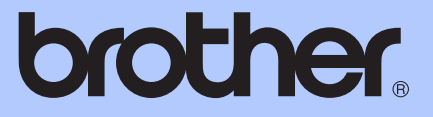

# PODROBNÁ PŘÍRUČKA UŽIVATELE

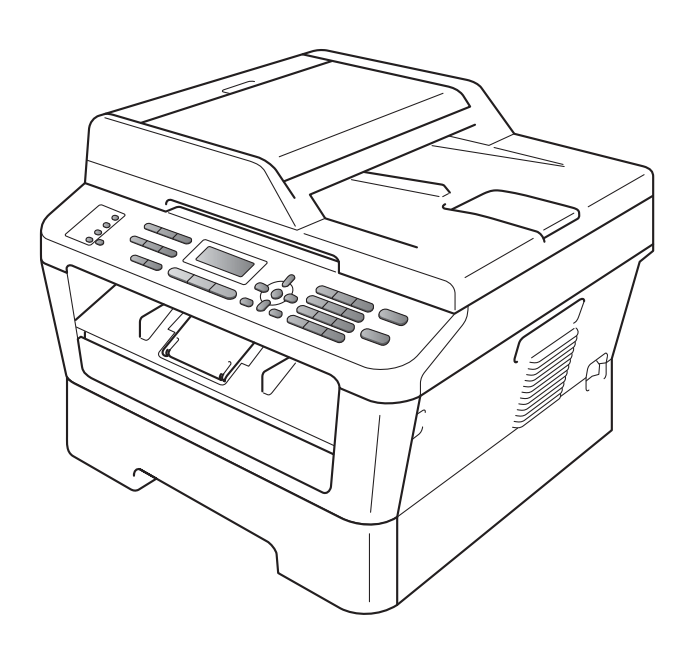

MFC-7360N MFC-7460DN MFC-7860DW

Ne všechny modely jsou dostupné ve všech zemích. Verze 0

## **Příručky uživatele a kde je najdu?**

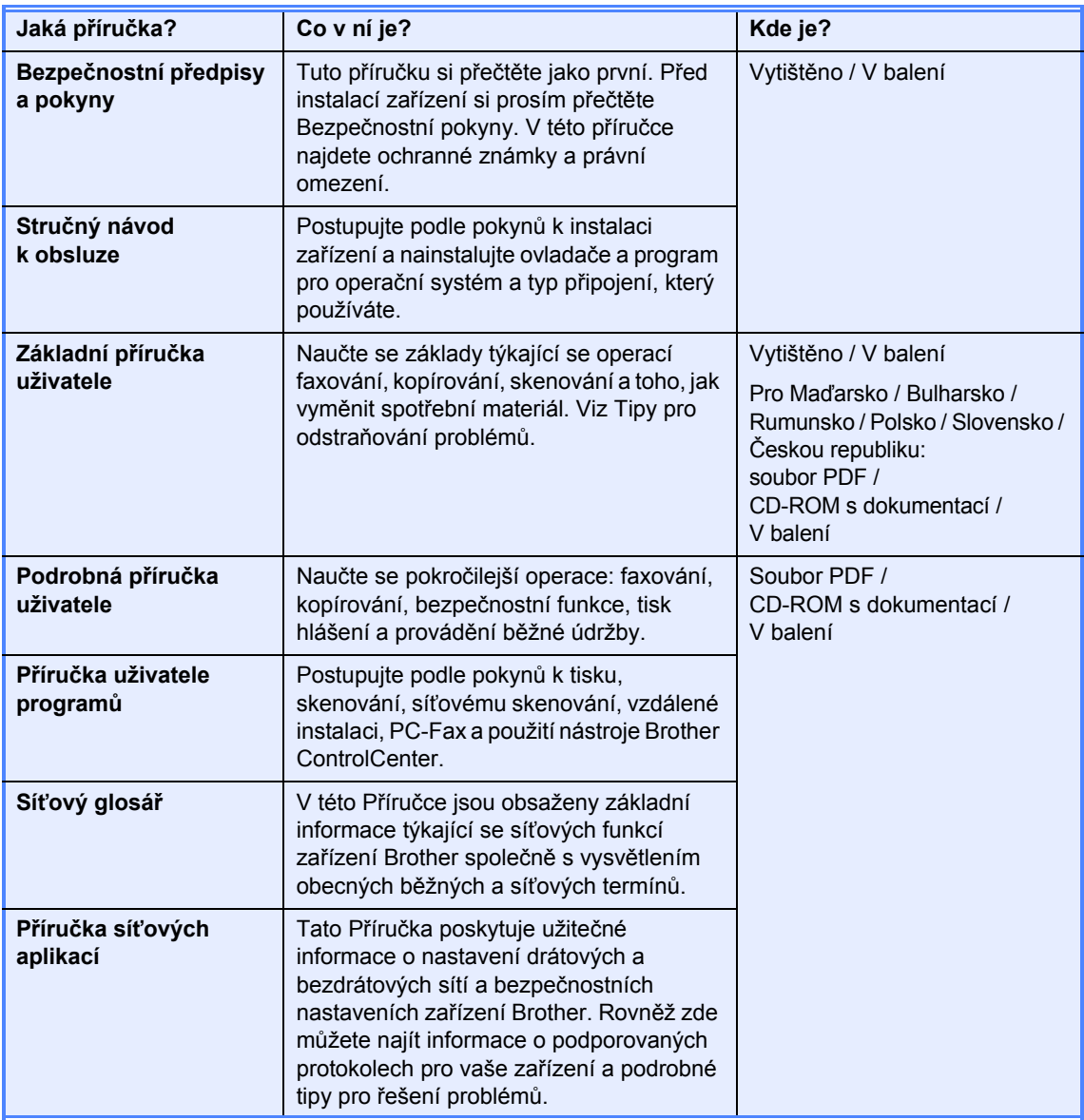

## **Obsah**

 $\mathbf 1$ 

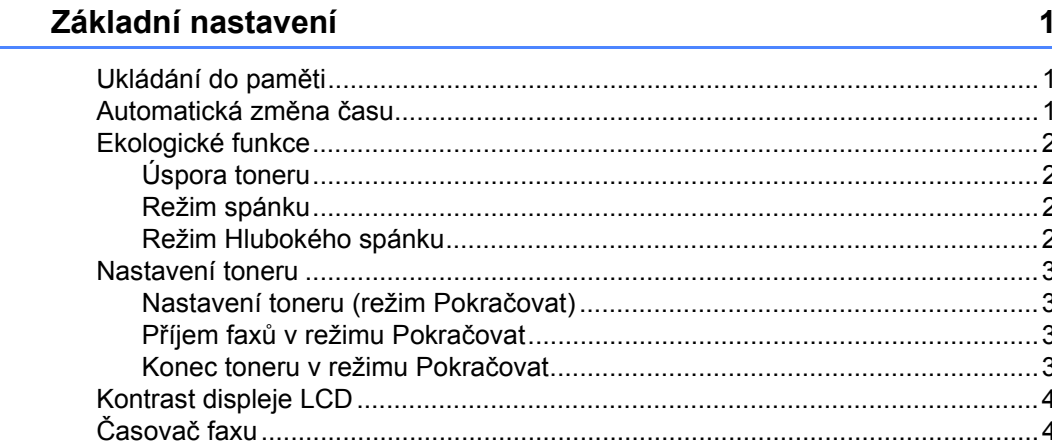

#### $2<sup>1</sup>$ Bezpečnostní funkce

#### Odesílání faxu  $\mathbf{3}$

5

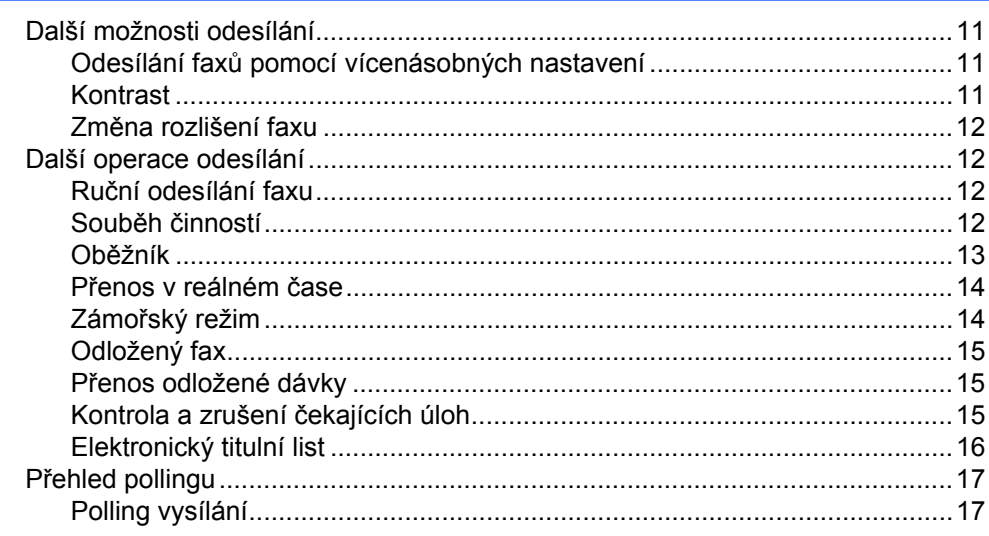

#### Příjem faxu 4

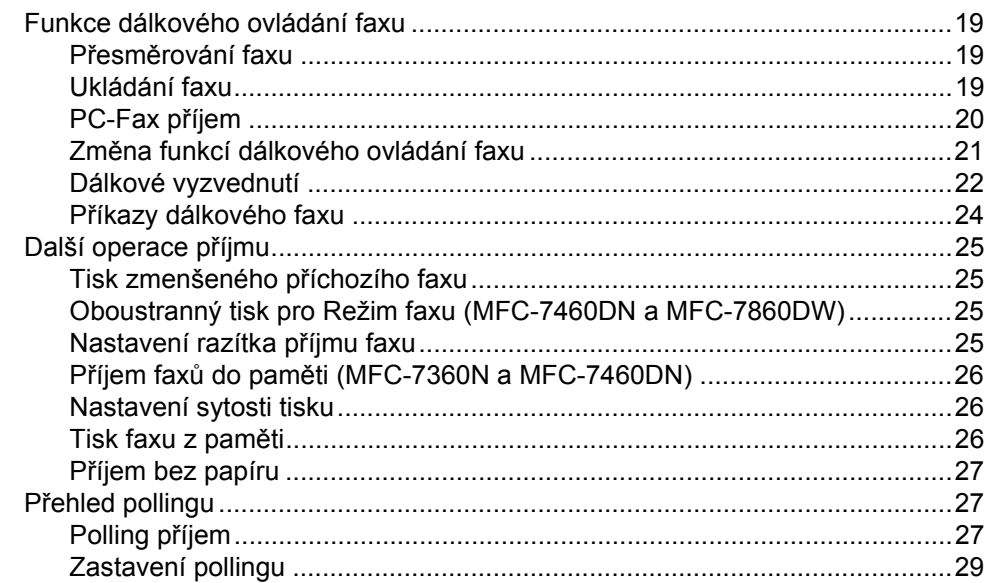

#### Vytáčení a ukládání čísel 5

#### Tisk hlášení 6

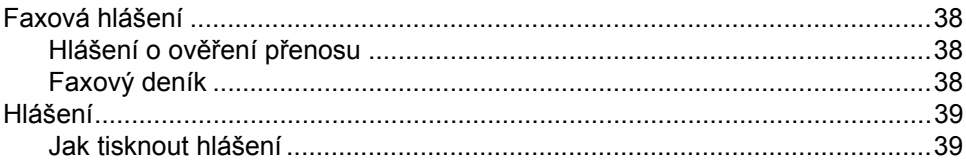

19

30

38

## **[7 Kopírování 40](#page-45-0)**

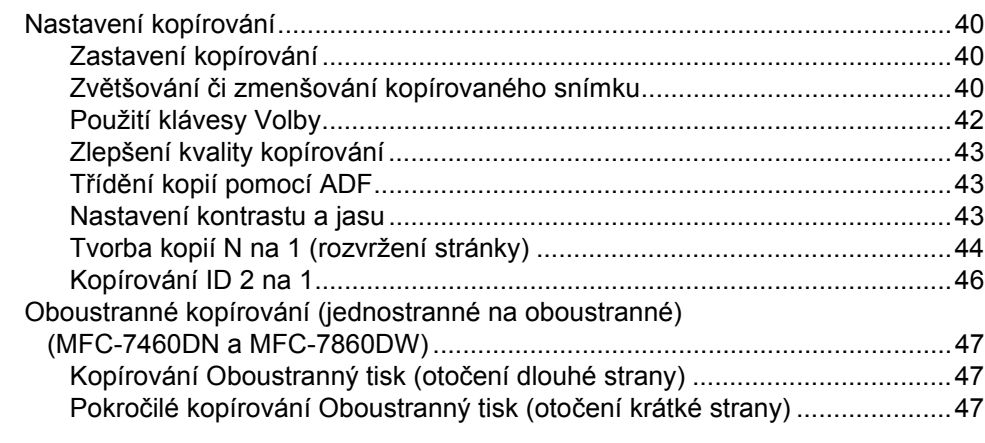

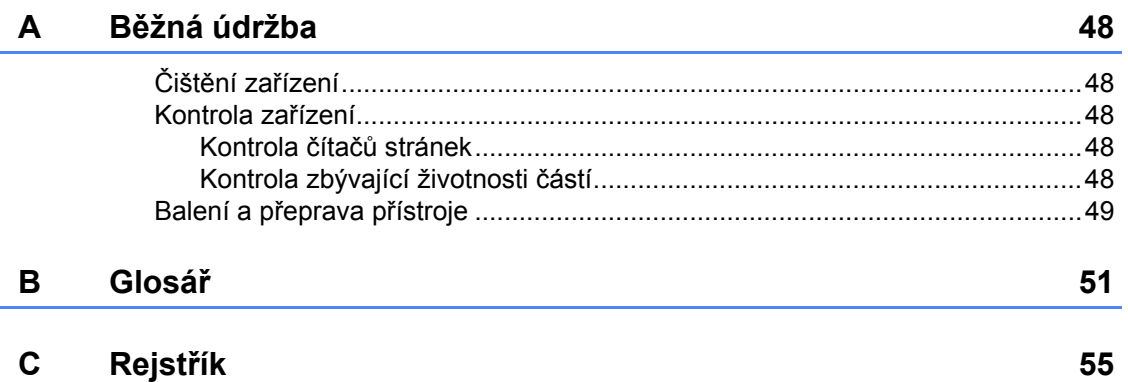

**v**

**1**

## <span id="page-6-0"></span>**Základní nastavení <sup>1</sup>**

Nastavení nabídky jsou trvale uložena a v případě výpadku napájení *nebudou* ztracena. Dočasná nastavení (například kontrast, zámořský režim) *budou* ztracena.

#### (Pro MFC-7860DW)

Při výpadku napájení si zařízení rovněž uchová datum a čas a naprogramované faxové úlohy časovače (např. Odložený fax) přibližně po dobu 60 hodin. Ostatní faxové úlohy v paměti zařízení nebudou ztraceny.

(Pro MFC-7360N a MFC-7460DN) Při výpadku napájení si zařízení rovněž uchová datum a čas přibližně po dobu 2 hodin. Faxové úlohy v paměti zařízení budou ztraceny.

### <span id="page-6-1"></span>**11 Ukládání do paměti 112 Automatická změna Automatická změna času <sup>1</sup>**

<span id="page-6-2"></span>Zařízení lze nastavit tak, aby automaticky provádělo změnu na letní čas. Automaticky se přenastaví o jednu hodinu dopředu na jaře a o jednu hodinu dozadu na podzim.

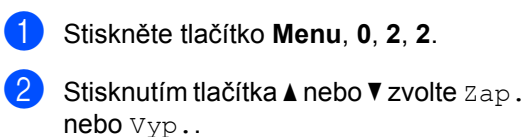

Stiskněte tlačítko **OK**.

c Stiskněte tlačítko **Stop/Exit (Stop/Konec)**.

## <span id="page-7-0"></span>**Ekologické funkce <sup>1</sup>**

## <span id="page-7-1"></span>**Úspora toneru <sup>1</sup>**

Pomocí této funkce můžete šetřit toner. Nastavíte-li úsporu toneru na možnost Zap., výtisky budou světlejší. Výchozím nastavením je Vyp..

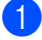

a Stiskněte tlačítko **Menu**, **1**, **4**, **1**.

**Stisknutím tlačítka ▲ nebo ▼ zvolte Zap.** nebo Vyp.. Stiskněte tlačítko **OK**.

**3** Stiskněte tlačítko Stop/Exit **(Stop/Konec)**.

#### **Poznámka**

Nedoporučujeme používat funkci Úspora toneru pro tisk fotografií a obrázků v odstínech šedé.

## <span id="page-7-2"></span>**Režim spánku <sup>1</sup>**

Nastavení režimu Spánku může snížit spotřebu energie. Je-li zařízení v režimu Spánku (Úsporný režim), chová se, jako by bylo vypnuto. Přijetí dat či zahájené operace zařízení probudí z režimu Spánku do režimu Připraven.

Můžete si sami zvolit, jak dlouho musí být přístroj nečinný, než se přepne do režimu spánku. Když zařízení přijme fax, data z počítače nebo udělá kopii, časovač bude vynulován. Výchozí nastavení jsou 3 minuty.

Když je zařízení v režimu spánku, na displeji LCD se zobrazí Spanek.

a Stiskněte tlačítko **Menu**, **1**, **4**, **2**.

- Zadejte dobu, po kterou musí být přístroj nečinný, než se přepne do režimu spánku. Stiskněte tlačítko **OK**.
- **3** Stiskněte tlačítko Stop/Exit **(Stop/Konec)**.

## <span id="page-7-3"></span>**Režim Hlubokého spánku <sup>1</sup>**

Pokud je zařízení v režimu Spánku a nepřijme žádné úlohy po určitou dobu, přejde zařízení automaticky do režimu Hlubokého spánku a na displeji LCD se zobrazí Rezim spanku. Režim Hlubokého spánku spotřebovává méně energie než režim Spánku. Zařízení se probudí a začne se zahřívat ve chvíli, kdy přijme počítačová data nebo když stisknete tlačítko na ovládacím panelu.

#### (Pro MFC-7860DW)

Pokud je povolena bezdrátová síť, zařízení nepřejde do režimu Hlubokého spánku. Chcete-li zakázat bezdrátovou síť, viz *kapitola 3* v *Příručce síñových aplikací*.

## <span id="page-8-0"></span>**Nastavení toneru <sup>1</sup>**

## <span id="page-8-1"></span>**Nastavení toneru (režim Pokračovat) <sup>1</sup>**

Zařízení můžete nastavit tak, aby pokračovalo v tisku potom, co se na displeji LCD zobrazí Vymente toner. Zařízení bude pokračovat v tisku, dokud se na displeji LCD nezobrazí Dosel toner. Výchozím nastavením je Stop.

#### a Stiskněte tlačítko **Menu**, **1**, **8**.

- Stisknutím tlačítka  $\blacktriangle$  nebo  $\nabla$  zvolte Pokracovat nebo Stop. Stiskněte tlačítko **OK**.
- **3** Stiskněte tlačítko Stop/Exit **(Stop/Konec)**.

### **Poznámka**

- Pokud pokračujete v tisku v režimu Pokračovat, nemůžeme zaručit kvalitu tisku.
- V režimu Pokračovat může být tisk slabý.
- Po výměně tonerové kazety za novou se režim Pokračovat vrátí na výchozí nastavení (Stop).

## <span id="page-8-2"></span>**Příjem faxů v režimu Pokračovat <sup>1</sup>**

Zařízení může přijaté faxy ukládat do paměti, pokud si zvolíte režim Pokračovat, když se na displeji LCD zobrazí Vymente toner. Když přijaté faxy vytisknete v režimu Pokračovat, displej LCD se dotáže, zda je kvalita tisku faxu v pořádku. Pokud kvalita v pořádku není, zvolte 2.Ne. Zařízení uchová faxy uložené v paměti, takže je můžete vytisknout znovu poté, co vyměníte tonerovou kazetu za novou. Pokud je kvalita v pořádku, zvolte 1.Ano. Displej LCD se dotáže, zda chcete odstranit vytištěné faxy z paměti. Pokud se rozhodnete je neodstraňovat, budete znovu dotázáni poté, co vyměníte tonerovou kazetu za novou.

## **Poznámka**

- MFC-7360N a MFC-7460DN mohou v paměti uchovávat až 400 faxů a MFC-7860DW může v paměti uchovávat až 500 faxů.
- (MFC-7360N a MFC-7460DN) Pokud zařízení vypnete, faxy v paměti budou ztraceny.
- Zařízení bude faxy uchovávat v režimu Pokračovat, i když změníte nastavení Pokracovat na Stop.
- Pokud vložíte novou tonerovou kazetu, když je na displeji LCD zobrazeno Dosel toner, zařízení se dotáže, zda chcete uložené faxy vytisknout. Pro vytištění uložených faxů zvolte 1.Tisk.

### <span id="page-8-3"></span>**Konec toneru v režimu Pokračovat <sup>1</sup>**

Když se na displeji LCD zobrazí Dosel toner, zařízení zastaví tisk. Pokud je plná paměť a chcete dále přijímat faxy, musíte vložit novou tonerovou kazetu.

## <span id="page-9-0"></span>**Kontrast displeje LCD <sup>1</sup>**

Změnou kontrastu lze zesvětlit nebo ztmavit zobrazení na displeji LCD.

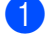

a Stiskněte tlačítko **Menu**, **1**, **5**.

- Stisknutím tlačítka ▶ displej LCD ztmavíte. Naopak stisknutím tlačítka < displej LCD zesvětlíte. Stiskněte tlačítko **OK**.
- c Stiskněte tlačítko **Stop/Exit (Stop/Konec)**.

## <span id="page-9-1"></span>**Časovač faxu <sup>1</sup>**

Zařízení má na ovládacím panelu tři tlačítka režimu: **FAX**, **SCAN (SKEN)** a **COPY (KOPIE)**.

Můžete nastavit, jak dlouho po poslední operaci kopírování nebo skenování se zařízení vrátí do režimu faxu. Vyberete-li možnost Vyp., zařízení zůstane v režimu, který jste použili naposledy.

Toto nastavení nastavuje také dobu, za kterou zařízení přejde z režimu jednotlivého uživatele do režimu veřejného uživatele při použití blokovací funkce. (Viz *Př[epínání](#page-13-0)  uživatelů* [na stran](#page-13-0)ě 8.)

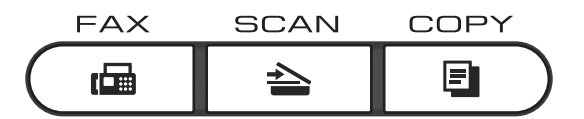

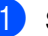

a Stiskněte tlačítko **Menu**, **1**, **1**.

Stiskněte tlačítko ▲ nebo ▼ pro zvolení 0 Sec., 30 Sec., 1 Min, 2 Min., 5 Min. nebo Vyp.. Stiskněte tlačítko **OK**.

**3** Stiskněte tlačítko Stop/Exit **(Stop/Konec)**.

**4**

**2**

## <span id="page-10-0"></span>**Bezpečnostní funkce <sup>2</sup>**

## <span id="page-10-1"></span>**Zabezpečení <sup>2</sup>**

Zařízení můžete nastavit s využitím různých úrovní zabezpečení pomocí funkce Blokování odesílání (pro MFC-7360N a MFC-7460DN) nebo Blokovací funkce 2.0 (pro MFC-7860DW) a Blokování nastavení. Nebude možné dále plánovat Odložené faxy nebo Úlohy Pollingu. Nicméně jakékoli naplánované Odložené faxy budou odeslány, i když zapnete funkce Blokování odesílání nebo Blokovací funkce 2.0, takže o ně nepřijdete.

## <span id="page-10-2"></span>**Blokování odesílání (MFC-7360N a MFC-7460DN) <sup>2</sup>**

Funkce Blokování odesílání vám umožňuje zabránit neoprávněnému přístupu k zařízení. Když je funkce Blokování odesílání zapnuta, jsou k dispozici tyto operace:

- Příjem faxů
- Přesměrování faxu (pokud byla funkce Přesměrování faxu již zapnuta)
- Dálkové vyzvednutí (pokud byla funkce Ukládání faxu již zapnuta)
- PC Fax příjem (pokud byla funkce PC Fax příjem již zapnuta) Když je funkce Blokování odesílání zapnuta, tyto operace NEJSOU k dispozici:
- Odesílání faxů
- Kopírování
- Tisk z počítače
- Skenování

## **Poznámka**

- Pro tisk faxů z paměti vypněte funkci Blokování odesílání.
- Pokud zapomenete heslo funkce Blokování odesílání, zavolejte prodejci společnosti Brother.

### <span id="page-10-3"></span>**Nastavení hesla**

## *LA* Poznámka ∴

Pokud jste si již heslo nastavili, nemusíte to dělat znovu.

- a Stiskněte tlačítko **Menu**, **1**, **6**, **1**.
- Pomocí číslic 0-9 zadejte čtyřmístné heslo. Stiskněte tlačítko **OK**.
- **3** Pokud heslo zadáváte poprvé, na displeji LCD se zobrazí Over:.
- Zadejte heslo znovu. Stiskněte tlačítko **OK**.
- e Stiskněte tlačítko **Stop/Exit (Stop/Konec)**.

#### **Změna hesla pro funkci Blokování odesílání**

- a Stiskněte tlačítko **Menu**, **1**, **6**, **1**.
- Stisknutím tlačítka ▲ nebo ▼ zvolte možnost Zadej heslo. Stiskněte tlačítko **OK**.
- **3** Zadejte registrované čtyřmístné heslo. Stiskněte tlačítko **OK**.
- Zadejte čtyřmístné číslo jako nové heslo. Stiskněte tlačítko **OK**.
- **b** Když se na displeji LCD zobrazí Over:, znovu zadejte heslo. Stiskněte tlačítko **OK**.
	- f Stiskněte tlačítko **Stop/Exit (Stop/Konec)**.

## <span id="page-11-0"></span>**Blokovací funkce 2.0 (MFC-7860DW) <sup>2</sup>**

Blokovací funkce vám umožňuje omezit veřejný přístup k následujícím funkcím zařízení:

- Fax vysílání
- Fax příjem
- Kopírování
- Skenování
- Tisk z počítače

Tato funkce také uživatelům brání ve změnách výchozích nastavení zařízení omezením přístupu k nastavením nabídky.

Před použitím bezpečnostních funkcí musíte nejprve zadat heslo správce.

Přístup k omezeným operacím lze zajistit vytvořením uživatele s omezenými oprávněními. Aby mohli uživatelé s omezenými oprávněními zařízení používat, musí zadat uživatelské heslo.

Heslo si pečlivě poznamenejte. Pokud je zapomenete, budete muset resetovat heslo uložené v zařízení. Informace o tom, jak resetovat heslo, získáte od svého prodejce zařízení Brother.

## **Poznámka**

- Blokovací funkci lze nastavit ručně na ovládacím panelu, pomocí webové správy nebo pomocí aplikace BRAdmin Professional 3. Doporučujeme ke konfiguraci této funkce použít webovou správu. Více informací naleznete v *Příručce síñových aplikací*.
- Pouze správci mohou nastavovat omezení a provádět změny u jednotlivých uživatelů.
- Když je Blokovací funkce zapnutá, můžete použít pouze možnosti

1.Kontrast, 6.Polling vysil. a 7.T.List Vyp/Zap v části 2. Vysil.nastav. V nabídce Fax.

Pokud je vypnuta funkce Fax vysílání, nemůžete použít žádnou z funkcí v nabídce Fax.

• Polling příjem je zapnut pouze tehdy, když jsou zapnuty funkce Fax vysílání i Fax příjem.

#### <span id="page-11-1"></span>**Nastavení hesla pro správce 2**

Heslo, které nastavíte v těchto krocích, je určeno pro správce. Toto heslo se používá k nastavení uživatelů a k zapnutí nebo vypnutí Blokovací funkce. (Viz *[Nastavení](#page-12-0)  uživatelů [s omezenými oprávn](#page-12-0)ěními* [na stran](#page-12-0)ě 7 a *[Zapnutí a vypnutí Blokovací](#page-13-1)  funkce* [na stran](#page-13-1)ě 8.)

- a Stiskněte tlačítko **Menu**, **1**, **6**, **1**.
- Pomocí číslic 0-9 zadejte čtyřmístné heslo. Stiskněte tlačítko **OK**.
- Když se na displeji LCD zobrazí Over:, zadejte heslo znovu. Stiskněte tlačítko **OK**.
- d Stiskněte tlačítko **Stop/Exit (Stop/Konec)**.

#### **Změna hesla pro správce <sup>2</sup>**

- a Stiskněte tlačítko **Menu**, **1**, **6**, **1**.
- Stisknutím tlačítka ▲ nebo ▼ zvolte možnost Zadej heslo. Stiskněte tlačítko **OK**.
- **3** Zadejte registrované čtyřmístné heslo. Stiskněte tlačítko **OK**.
- 4 Zadejte čtyřmístné číslo jako nové heslo. Stiskněte tlačítko **OK**.
- **b** Když se na displeji LCD zobrazí Over:, znovu zadejte heslo. Stiskněte tlačítko **OK**.
- **6** Stiskněte tlačítko Stop/Exit **(Stop/Konec)**.

### <span id="page-12-4"></span>**Nastavení režimu veřejného uživatele <sup>2</sup>**

Režim veřejného uživatele omezuje funkce dostupné veřejným uživatelům. Veřejní uživatelé nemusí zadávat heslo pro přístup k funkcím, které jsou dostupné v tomto nastavení. Můžete nastavit jednoho veřejného uživatele.

a Stiskněte tlačítko **Menu**, **1**, **6**, **1**.

- Stisknutím tlačítka  $\blacktriangle$  nebo  $\nabla$  zvolte možnost Nastaveni ID. Stiskněte tlačítko **OK**.
- 3 Zadejte heslo správce. Stiskněte tlačítko **OK**.
- 4. Stisknutím tlačítka  $\triangle$  nebo  $\nabla$  zvolte možnost Verejny. Stiskněte tlačítko **OK**.
- **b** Stisknutím tlačítka **A** nebo ▼ vyberte Zap. nebo Vyp. pro Fax Vys. Stiskněte tlačítko **OK**. Jakmile nastavíte Fax Vys, opakujte tento krok pro Fax Prij, Kopie, Skenovani a PC tisk. Když se na displeji LCD zobrazí Konec, stiskněte **OK**.

**6** Stiskněte tlačítko Stop/Exit **(Stop/Konec)**.

#### <span id="page-12-3"></span><span id="page-12-0"></span>**Nastavení uživatelů s omezenými oprávněními <sup>2</sup>**

Můžete nastavit uživatele s omezeními a heslo pro funkce, které jim jsou k dispozici. Pokročilá omezení, jako počet stránek nebo přihlašovací jméno k počítači, můžete nastavit prostřednictvím webové správy. (Více informací naleznete v *Příručce síñových aplikací*.) Můžete nastavit 25 uživatelů s omezeními a heslo.

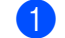

a Stiskněte tlačítko **Menu**, **1**, **6**, **1**.

- Stisknutím tlačítka A nebo ▼ zvolte možnost Nastaveni ID. Stiskněte tlačítko **OK**.
- **3** Zadejte heslo správce. Stiskněte tlačítko **OK**.
- <span id="page-12-1"></span>4 Stisknutím tlačítka  $\triangle$  nebo  $\nabla$  zvolte Uzivatel01. Stiskněte tlačítko **OK**.
- **5** Pomocí číselné klávesnice zadejte uživatelské jméno. (Viz část *Zadávání textu* v *Příloze C* v *Základní příručce uživatele*.) Stiskněte tlačítko **OK**.
- 6 Zadejte čtyřmístné heslo pro uživatele. Stiskněte tlačítko **OK**.
- <span id="page-12-2"></span>**7** Stisknutím tlačítka **A** nebo **V** vyberte Zap. nebo Vyp. pro Fax Vys. Stiskněte tlačítko **OK**. Jakmile nastavíte Fax Vys, opakujte tento krok pro Fax Prij, Kopie, Skenovani a PC tisk. Když se na displeji LCD zobrazí Konec, stiskněte **OK**.

**8** Opakováním kroků @ až @ za[d](#page-12-1)ejte každého dalšího uživatele a heslo.

**9** Stiskněte tlačítko Stop/Exit **(Stop/Konec)**.

**Poznámka**

Stejné jméno nelze použít pro více uživatelů.

#### <span id="page-13-1"></span>**Zapnutí a vypnutí Blokovací funkce <sup>2</sup>**

Pokud zadáte nesprávné heslo, na displeji LCD se zobrazí Chybne heslo. Znovu zadejte správné heslo.

#### **Zapnutí Blokovací funkce**

a Stiskněte tlačítko **Menu**, **1**, **6**, **1**.

- **B** Stisknutím tlačítka **A** nebo ▼ zvolte možnost Blok.Vyp.<sup>-</sup>Zap.. Stiskněte tlačítko **OK**.
- **3** Zadejte čtyřmístné heslo správce. Stiskněte tlačítko **OK**.

#### **Vypnutí Blokovací funkce**

a Stiskněte tlačítko **Menu**, **1**, **6**, **1**.

- Stisknutím tlačítka ▲ nebo ▼ zvolte možnost Blok.Zap.<sup>+</sup>Vyp.. Stiskněte tlačítko **OK**.
- **3** Zadejte čtyřmístné heslo správce. Stiskněte tlačítko **OK**.

#### <span id="page-13-0"></span>**Přepínání uživatelů <sup>2</sup>**

Toto nastavení vám umožňuje přepínat mezi registrovanými uživateli s omezenými oprávněními nebo veřejným režimem, když je zapnuta Blokovací funkce.

#### **Změna na režim uživatele s omezenými oprávněními**

- a <sup>P</sup>řidržte stisknuté tlačítko **Shift (Další)**<sup>a</sup> stiskněte tlačítko **Secure (Zabezpečení)**.
- 2 Stisknutím tlačítka **A** nebo **v** zvolte ID. Stiskněte tlačítko **OK**.
- **3** Zadeite čtyřmístné heslo. Stiskněte tlačítko **OK**.

#### **Změna na veřejný režim**

Jakmile uživatel s omezenými oprávněními ukončí používání zařízení, zařízení se vrátí do veřejného nastavení ve stejném čase jako nastavení časovače faxu (**Menu**, **1**, **1**). (Viz *Časovač faxu* [na stran](#page-9-1)ě 4.) Omezený režim můžete také ukončit stisknutím tlačítka aktuálního režimu. Na displeji LCD se zobrazí zpráva Na verejny rezi?.

Stisknutím tlačítka 1 zvolte možnost 1. Ano.

### **Poznámka**

- Pokud má stávající ID omezenou funkci, kterou si přejte použít, objeví se na displeji LCD Pristup odepren a poté se zařízení zeptá na vaše jméno. Pokud máte přístup k funkci, kterou chcete použít, stiskem tlačítka ▲ nebo ▼ vyberte své jméno a zadejte čtyřmístné heslo. Stiskněte tlačítko **OK**.
- Pokud je funkce, kterou chcete použít, omezena pro všechny uživatele, objeví se na displeji LCD Nedostupne a poté zařízení přejde opět zpět do režimu Připraveno. Nelze přistoupit k funkci, kterou chcete použít. Obraťte se na správce, aby zkontroloval nastavení funkce Blokovací funkce.
- Pokud má vaše ID nastaveno omezení počtu stránek a již bylo dosaženo maximálního počtu stránek, zobrazí se při tisku dat na displeji LCD Prekrocen limit. Obraťte se na správce, aby zkontroloval nastavení funkce Blokovací funkce.

**2**

## <span id="page-14-0"></span>**Blokování nastavení <sup>2</sup>**

Blokování nastavení vám umožní nastavit heslo, kterým jiným lidem zabráníte v náhodné změně nastavení zařízení.

Heslo si pečlivě poznamenejte. Pokud je zapomenete, budete muset resetovat heslo uložené v zařízení. Zavolejte správci nebo prodejci společnosti Brother.

Je-li funkce Blokování nastavení Zap., nelze měnit následující nastavení bez hesla:

- Časovač faxu
- Papír
- Hlasitost
- Üspory
- Kontrast displeje LCD
- Zabezpečení
- Skenování dokumentů
- Vymente toner
- Adresář
- **Omezení vytáčení**
- Tiskárna (Emulace <sup>[1](#page-14-1)</sup>, Oboustranný tisk <sup>[2](#page-14-2)</sup>, Reset tiskárny)
- Síťová nastavení (kromě Stavu, Mac adresa, Skenováno na FTP<sup>2</sup>, Skenování na e-mail  $2$ )
- Režim Příjmu
- Datum a čas
- ID stanice
- Tón / Impuls
- Vyzváněcí tón
- Telefonní linka
- Reset
- <span id="page-14-1"></span><sup>1</sup> Pro MFC-7860DW
- <span id="page-14-2"></span><sup>2</sup> Pro MFC-7460DN a MFC-7860DW

Nastavení zařízení rovněž nelze změnit pomocí Vzdálené instalace, pokud je funkce Blokování nastavení Zap..

#### **Nastavení hesla <sup>2</sup>**

- a Stiskněte tlačítko **Menu**, **1**, **6**, **2**.
- **2** Pomocí číslic 0-9 zadejte čtyřmístné heslo. Stiskněte tlačítko **OK**.
- **6** Když se na displeji LCD zobrazí Over:, zadeite heslo znovu. Stiskněte tlačítko **OK**.
- d Stiskněte tlačítko **Stop/Exit (Stop/Konec)**.

#### **Změna hesla blokování nastavení <sup>2</sup>**

- 
- a Stiskněte tlačítko **Menu**, **1**, **6**, **2**.
- Stisknutím tlačítka ▲ nebo ▼ zvolte možnost Zadej heslo. Stiskněte tlačítko **OK**.
- **3** Zadejte čtyřmístné heslo. Stiskněte tlačítko **OK**.
- Zadejte čtyřmístné číslo jako nové heslo. Stiskněte tlačítko **OK**.
- 6 Když se na displeji LCD zobrazí  $0 \text{ver}$ :, zadejte nové heslo znovu. Stiskněte tlačítko **OK**.
- **6** Stiskněte tlačítko Stop/Exit **(Stop/Konec)**.

### **Zapnutí/vypnutí blokování nastavení <sup>2</sup>**

Pokud v následujícím postupu zadáte nesprávné heslo, na displeji LCD se zobrazí zpráva Chybne heslo. Znovu zadejte správné heslo.

#### **Zapnutí Blokování nastavení**

- a Stiskněte tlačítko **Menu**, **1**, **6**, **2**.
- Stisknutím tlačítka ▲ nebo ▼ zvolte možnost Zap.. Stiskněte tlačítko **OK**.
- **3** Zadejte čtyřmístné heslo. Stiskněte tlačítko **OK**.
- 4 Stiskněte tlačítko **Stop/Exit (Stop/Konec)**.

#### **Vypnutí Blokování nastavení**

- a Stiskněte tlačítko **Menu**, **1**, **6**, **2**.
- 2 Zadejte čtyřmístné heslo. Dvakrát stiskněte tlačítko **OK**.
- **3** Stiskněte tlačítko Stop/Exit **(Stop/Konec)**.

## <span id="page-15-0"></span>**Omezení vytáčení <sup>2</sup>**

Tato funkce slouží k tomu, aby uživatelům zabránila omylem odesílat faxy nebo volání na nesprávné číslo. Zařízení můžete nastavit tak, aby omezovalo vytáčení pomocí číselné klávesnice, tlačítek bleskové volby a krátké volby.

Zvolíte-li možnost Vyp., zařízení nebude omezovat metodu vytáčení.

Zvolíte-li možnost Zadej 2x #, zařízení vás vyzve k opětnému zadání čísla a potom, pokud stejné číslo zadáte správně, zařízení zahájí vytáčení. Pokud zadáte nesprávné číslo, na displeji LCD se zobrazí chybové hlášení.

Zvolíte-li možnost Zap., zařízení omezí veškeré odesílání faxů a odchozí hovory dané metody vytáčení.

#### **Omezení číselné klávesnice <sup>2</sup>**

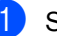

a Stiskněte tlačítko **Menu**, **2**, **6**, **1**.

- 2 Stisknutím tlačítka A nebo ▼ zvolte možnost Vyp., Zadej 2x # nebo Zap.. Stiskněte tlačítko **OK**.
- c Stiskněte tlačítko **Stop/Exit (Stop/Konec)**.

#### **Omezení Bleskové volby <sup>2</sup>**

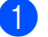

- a Stiskněte tlačítko **Menu**, **2**, **6**, **2**.
- Stisknutím tlačítka A nebo V zvolte možnost Vyp., Zadej 2x # nebo Zap.. Stiskněte tlačítko **OK**.
- **3** Stiskněte tlačítko Stop/Exit **(Stop/Konec)**.

#### **Omezení Krátké volby <sup>2</sup>**

- a Stiskněte tlačítko **Menu**, **2**, **6**, **3**.
- <span id="page-15-1"></span>Stisknutím tlačítka ▲ nebo ▼ zvolte možnost Vyp., Zadej 2x # nebo Zap.. Stiskněte tlačítko **OK**.
- **3** Stiskněte tlačítko Stop/Exit **(Stop/Konec)**.

### **Poznámka**

- Nastavení Zadej 2x # nebude funkční, pokud zvednete externí sluchátko dříve, než zadáte číslo. Nebudete vyzváni k opětovnému zadání čísla.
- Pokud zvolíte možnost Zap. nebo Zadej 2x #, nebudete moci používat funkci Oběžník a nebudete moci kombinovat čísla pamětí stanic při vytáčení.

**3**

## <span id="page-16-0"></span>**Odesílání faxu <sup>3</sup>**

## <span id="page-16-1"></span>**Další možnosti odesílání <sup>3</sup>**

## <span id="page-16-2"></span>**Odesílání faxů pomocí vícenásobných nastavení <sup>3</sup>**

Před odesíláním faxu můžete změnit libovolnou kombinaci těchto nastavení: kontrast, rozlišení, zámořský režim, časovač odloženého faxu, přenos v režimu Polling, přenos v reálném čase nebo nastavení titulního listu.

**Přejděte do režimu faxu**  $\boxed{a}$ . Po přijetí každého nastavení se na displeji LCD zobrazí dotaz, zda chcete zadat další nastavení.

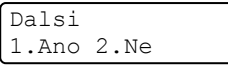

- Postupujte jedním z následujících způsobů:
	- Pro výběr dalších nastavení stiskněte tlačítko **1**. Displej LCD se vrátí na nabídku Vysil.nastav., abyste mohli zvolit další nastavení.
	- Pokud jste dokončili výběr nastavení, stiskněte tlačítko **2** a přejděte k dalšímu kroku, kde fax odešlete.

## <span id="page-16-3"></span>**Kontrast <sup>3</sup>**

U většiny dokumentů zajistí nejlepší výsledky výchozí nastavení Auto.

Automaticky zvolí vhodný kontrast dokumentu.

Pokud je váš dokument příliš světlý nebo naopak tmavý, změnou kontrastu můžete zlepšit kvalitu faxu.

Pomocí tlačítka Tmavy faxovaný dokument zesvětlíte.

Pomocí tlačítka Svetly faxovaný dokument ztmavíte.

- **Přejděte do režimu faxu**  $\overline{a}$ **.**
- 
- 2 Vložte dokument.
	- c Stiskněte tlačítko **Menu**, **2**, **2**, **1**.
- Stisknutím tlačítka ▲ nebo ▼ zvolte možnost Auto, Svetly nebo Tmavy. Stiskněte tlačítko **OK**.

### **Poznámka**

Pokud jako Rozlišení faxu zvolíte možnost Foto, pak i když zvolíte možnost Svetly nebo Tmavy, zařízení odešle fax pomocí nastavení Auto.

## <span id="page-17-0"></span>**Změna rozlišení faxu <sup>3</sup>**

Kvalitu faxu lze zlepšit změnou rozlišení faxu. Rozlišení lze změnit pro následující fax nebo pro všechny faxy.

#### **Změna nastavení rozlišení faxu pro**  *následující* **fax <sup>3</sup>**

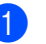

**1** Přejděte do režimu faxu  $\sqrt{m}$ .

- **Vložte dokument.**
- **3** Stisknutím tlačítka **Resolution (Rozlišení)** a poté ▲ nebo ▼ vyberte rozlišení. Stiskněte tlačítko **OK**.

#### **Změna výchozího nastavení rozlišení faxu <sup>3</sup>**

- - Přejděte do režimu faxu  $\sqrt{m}$ .
- b Stiskněte tlačítko **Menu**, **2**, **2**, **2**.
- 8 Stisknutím tlačítka **A** nebo **v** zvolte požadované rozlišení. Stiskněte tlačítko **OK**.

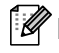

#### *A* Poznámka

Můžete si vybrat ze čtyř nastavení rozlišení.

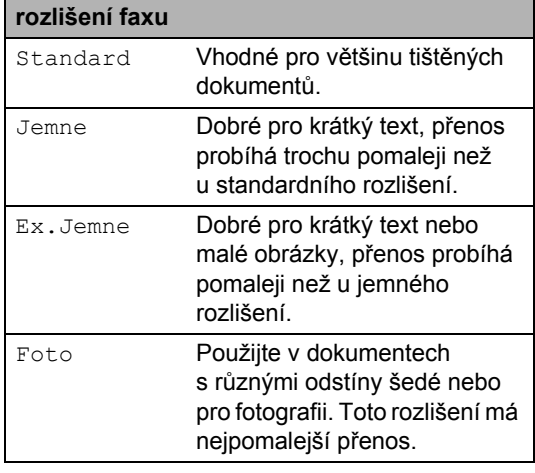

## <span id="page-17-1"></span>**Další operace odesílání**

### <span id="page-17-2"></span>**Ruční odesílání faxu <sup>3</sup>**

#### <span id="page-17-4"></span>**Ruční přenos <sup>3</sup>**

Během ručního přenosu při odesílání faxu uslyšíte tóny vytáčení, vyzvánění a tóny příjmu faxu.

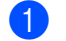

- Přejděte do režimu faxu *u*
- Vložte dokument.
- **3** Zvedněte sluchátko externího telefonu a čekejte, dokud neuslyšíte oznamovací tón.

4 Vytočte faxové číslo, na které chcete volat.

- e Jakmile uslyšíte tón faxu, stiskněte tlačítko **Start**.
	- Pokud používáte sklo skeneru, stisknutím tlačítka **1** odešlete fax.
- Zavěste sluchátko externího telefonu.

## <span id="page-17-3"></span>**Souběh činností <sup>3</sup>**

Můžete vytočit číslo a zahájit skenování faxu do paměti – a to i pokud přístroj odesílá z paměti, přijímá faxy nebo tiskne data z PC. Na displeji LCD se zobrazí číslo nové úlohy.

Počet stránek, které můžete naskenovat do paměti, se bude lišit v závislosti na datech, která jsou na nich vytištěna.

### **Poznámka**

Zobrazí-li se při skenování první strany faxu zpráva Preplnena pamet, stisknutím tlačítka **Stop/Exit (Stop/Konec)** skenování zrušte. Zobrazíli se při skenování další strany zpráva Preplnena pamet, můžete stisknutím tlačítka **Start** odeslat již naskenované stránky, nebo stisknutím tlačítka **Stop/Exit (Stop/Konec)** operaci zrušit.

## <span id="page-18-0"></span>**Oběžník <sup>3</sup>**

Funkce oběžníku umožňuje zaslat stejnou faxovou zprávu na více než jedno faxové číslo. Do jednoho oběžníku můžete zahrnout čísla Skupin, Bleskové volby, Krátké volby a až 50 ručně vytáčených čísel.

Do oběžníku můžete zahrnout až 258 různých čísel. Toto číslo závisí na množství uložených Skupin, přístupových kódů nebo čísel kreditních karet a na množství odložených nebo uložených faxů v paměti.

### **Než s oběžníkem začnete <sup>3</sup>**

Čísla Bleskové volby a Krátké volby je třeba uložit do paměti počítače a teprve poté je lze použít v oběžníku. (Viz část *Ukládání čísel Bleskové volby* a *Ukládání čísel Krátké volby* v *Kapitole 7* v *Základní příručce uživatele*.)

Skupinová čísla je třeba také uložit do paměti počítače a teprve poté je lze použít v oběžníku. Skupinová čísla zahrnují mnoho uložených čísel Bleskové volby a Krátké volby pro snadnější vytáčení. (Viz *[Nastavení](#page-37-1)  [skupin pro ob](#page-37-1)ěžník* na straně 32.)

### **Jak odeslat oběžník faxem <sup>3</sup>**

**Poznámka**

(**Address Book (Adresář)**) vám pomůže čísla snadno najít.

- Přejděte do režimu faxu  $\sqrt{m}$ .
- Vložte dokument.
- <span id="page-18-1"></span>Zadejte číslo. Stiskněte tlačítko **OK**. Můžete použít číslo Bleskové volby, číslo Krátké volby nebo Skupiny nebo zadat číslo ručně prostřednictvím číselné klávesnice. (Viz část *Jak vytáčet* v *kapitole 7* v *Základní příručce uživatele*.)
- $\overline{4}$  Opakujte krok  $\bullet$ , dokud nezadáte všechna faxová čísla, na která chcete odesílat oběžník.

### e Stiskněte tlačítko **Start**.

Po skončení odeslání oběžníku bude vytištěna zpráva o oběžníku, abyste měli přehled o výsledcích.

### **Poznámka**

Na oběžník bude použit profil skenování toho čísla Bleskové volby, Krátké volby nebo Skupiny, které vyberete jako první.

#### <span id="page-18-3"></span>**Zrušení odesílaného oběžníku <sup>3</sup>**

Při odesílání oběžníku můžete zrušit právě odesílaný fax nebo celou úlohu odesílání oběžníku.

a Stiskněte tlačítko **Menu**, **2**, **7**. Na displeji LCD se zobrazí číslo úlohy oběžníku následované vytáčeným faxovým číslem (například #001 123456789) a číslem úlohy oběžníku (např. Obeznik#001).

Fax 7.Zbyva uloh

- <span id="page-18-2"></span>Stiskem ▲ či ▼ zvolte některou z následujících možností:
	- Zvolte faxové číslo, které je vytáčeno, a stiskněte tlačítko **OK**.
	- Vyberte číslo úlohy oběžníku a stiskněte tlačítko **OK**.

3. kapitola

- **3** Stiskem tlačítka 1 zrušte číslo faxu nebo číslo úlohy Oběžníku, které jste vybrali v kroku [b](#page-18-2), nebo stiskem tlačítka **2** odejděte bez provedení zrušení.
	- $\blacksquare$  $\blacksquare$  $\blacksquare$  Pokud jste v kroku  $\spadesuit$  vybrali pouze zrušení faxu, které je právě odesílán, zeptá se vás displej LCD, zda si přejete zrušit úlohu oběžníku. Stiskem tlačítka **1** vyčistěte celou úlohu oběžníku nebo stiskem tlačítka **2** odejděte.
- d Stiskněte tlačítko **Stop/Exit (Stop/Konec)**.

## <span id="page-19-0"></span>**Přenos v reálném čase <sup>3</sup>**

Když odesíláte fax, přístroj před odesláním naskenuje dokumenty do paměti. Poté, jakmile je telefonní linka volná, zařízení zahájí vytáčení a odesílání.

Někdy je třeba poslat důležitý dokument okamžitě bez čekání na přenos z paměti. Můžete nastavit možnost Cekajici vys na Zap. pro všechny dokumenty, nebo na Aktualni fax: Zap pouze pro následující fax.

## **Poznámka**

- Pokud je paměť plná nebo posíláte fax z ADF, zařízení odešle dokument v reálném čase (dokonce i když je Přenos v reálném čase vypnutý). Pokud je paměť plná, faxy ze skla skeneru nelze odeslat, dokud se část paměti neuvolní.
- Při přenosu v reálném čase nefunguje při použití skla skeneru funkce automatického opakování vytáčení.

#### **Odesílání v reálném čase pro všechny faxy <sup>3</sup>**

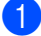

Přejděte do režimu faxu  $\sqrt{m}$ .

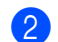

b Stiskněte tlačítko **Menu**, **2**, **2**, **5**.

**3** Stisknutím tlačítka  $\triangle$  nebo  $\nabla$  zvolte možnost Zap.. Stiskněte tlačítko **OK**.

#### **Odesílání v reálném čase pouze pro následující fax <sup>3</sup>**

- Přejděte do režimu faxu  $\boxed{m}$ .
- b Stiskněte tlačítko **Menu**, **2**, **2**, **5**.
- $\overline{3}$  Stisknutím tlačítka **A** nebo  $\overline{v}$  zvolte možnost Aktualni fax:Zap. Stiskněte tlačítko **OK**.

#### **Deaktivace odesílání v reálném čase pouze pro následující fax <sup>3</sup>**

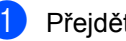

Přejděte do režimu faxu  $\boxed{m}$ .

- b Stiskněte tlačítko **Menu**, **2**, **2**, **5**.
- **3** Stisknutím tlačítka **A** nebo ▼ zvolte možnost Aktualni fax:Vyp. Stiskněte tlačítko **OK**.

## <span id="page-19-1"></span>**Zámořský režim <sup>3</sup>**

Pokud máte potíže s odesláním faxu do zámoří kvůli špatnému připojení, doporučujeme vám zapnout zámořský režim.

Jedná se o dočasné nastavení, které bude aktivní pouze pro následující fax.

- Přejděte do režimu faxu *u*
- Vložte dokument.
	- c Stiskněte tlačítko **Menu**, **2**, **2**, **9**.
	- Stisknutím tlačítka ▲ nebo  $\blacktriangledown$  zvolte Zap. nebo Vyp.. Stiskněte tlačítko **OK**.

## <span id="page-20-0"></span>**Odložený fax <sup>3</sup>**

Do paměti můžete uložit až 50 faxů, které budou odeslány v následujících 24 hodinách.

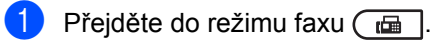

Vložte dokument.

c Stiskněte tlačítko **Menu**, **2**, **2**, **3**.

Zadejte čas, kdy chcete fax odeslat (ve 24hodinovém formátu). *(Například zadejte 19:45 pro třičtvrtě na osm večer.)* Stiskněte tlačítko **OK**.

### **Poznámka**

Počet stránek, které můžete naskenovat do paměti, závisí na objemu dat, která jsou vytištěna na každé stránce.

## <span id="page-20-1"></span>**Přenos odložené dávky <sup>3</sup>**

Před odesláním odložených faxů vám zařízení pomůže snížit náklady seřazením všech faxů v paměti podle místa určení a naplánovaného času.

Všechny odložené faxy, které jsou naplánovány k odeslání ve stejný čas na stejné faxové číslo, budou odeslány jako jeden fax, aby se ušetřil čas přenosu.

- Přejděte do režimu faxu  $\sqrt{m}$ .
- b Stiskněte tlačítko **Menu**, **2**, **2**, **4**.
- Stisknutím tlačítka ▲ nebo  $\blacktriangledown$  zvolte Zap. nebo Vyp.. Stiskněte tlačítko **OK**.
- d Stiskněte tlačítko **Stop/Exit (Stop/Konec)**.

## <span id="page-20-3"></span><span id="page-20-2"></span>**Kontrola a zrušení čekajících úloh <sup>3</sup>**

Zkontrolujte, které úlohy stále čekají v paměti na odeslání. Pokud neexistují žádné úlohy, na displeji LCD se zobrazí zpráva Neni zadna uloha. Uloženou a čekající faxovou úlohu v paměti můžete zrušit.

a Stiskněte tlačítko **Menu**, **2**, **7**. Zobrazí se počet úloh čekajících na odeslání.

- Stisknutím tlačítka ▲ nebo ▼ projděte čekající úlohy a stiskněte úlohu, kterou chcete zrušit. Stiskněte tlačítko **OK**.
- **3** Postupujte jedním z následujících způsobů:
	- Pro zrušení úlohy stiskněte tlačítko **1**.
	- Pro ukončení bez zrušení stiskněte tlačítko **2**.
- 4 Po dokončení stiskněte tlačítko **Stop/Exit (Stop/Konec)**.

## <span id="page-21-0"></span>**Elektronický titulní list <sup>3</sup>**

Pokud jste zatím nenaprogramovali ID stanice, tato funkce *nebude* fungovat. (Viz *Stručný návod k obsluze*.)

S každým faxem můžete automaticky odesílat titulní list. Součástí titulního listu je ID stanice, komentář a jméno (nebo číslo) uložené v paměti Bleskové volby nebo Krátké volby.

Zvolením možnosti Aktualni fax:Zap můžete na titulním listu zobrazit také počet stránek.

Můžete zvolit jeden z následujících přednastavených komentářů.

- 1.Bez poznamky
- 2.Zavolejte
- 3.Nalehave
- 4.Duverne

Místo použití jednoho z přednastavených komentářů můžete zadat dvě vlastní osobní zprávy, které mohou mít až 27 znaků. Se zadáváním znaků vám pomůže tabulka *Zadávání textu* v *Příloze C* v *Základní příručce uživatele*.

(Viz *[Tvorba vlastního komentá](#page-21-1)ře* [na stran](#page-21-1)ě 16.)

- 5.(Vlastní)
- 6.(Vlastní)

#### <span id="page-21-4"></span><span id="page-21-1"></span>**Tvorba vlastního komentáře <sup>3</sup>**

Nastavit můžete dva vlastní komentáře.

- Přejděte do režimu faxu  $\boxed{m}$ .
- b Stiskněte tlačítko **Menu**, **2**, **2**, **8**.
- Sisknutím tlačítka  $\blacktriangle$  nebo  $\blacktriangledown$  zvolte 5. nebo 6., čímž uložíte své vlastní komentáře. Stiskněte tlačítko **OK**.

4 Pomocí číselné klávesnice zadejte vlastní komentář. Stiskněte tlačítko **OK**.

Se zadáváním znaků vám pomůže tabulka *Zadávání textu* v *Příloze C* v *Základní příručce uživatele*.

#### <span id="page-21-2"></span>**Poslat titulní list pro další fax <sup>3</sup>**

Pokud chcete odeslat titulní list pouze u následujícího faxu, zařízení vás vyzve k zadání počtu stránek, které odesíláte, aby toto číslo mohlo být vytištěno na titulní list.

- Přejděte do režimu faxu  $\sqrt{m}$ .
- Vložte dokument.
- c Stiskněte tlačítko **Menu**, **2**, **2**, **7**.
- 4 Stisknutím tlačítka A nebo  $\blacktriangledown$  zvolte možnost Aktualni fax:Zap (nebo Aktualni fax:Vyp). Stiskněte tlačítko **OK**.
- $\overline{\bullet}$  Stisknutím tlačítka  $\overline{\bullet}$  nebo  $\overline{\bullet}$  zvolte komentář. Stiskněte tlačítko **OK**.
- 6 Zadejte dvě číslice vyjadřující počet odesílaných stránek. Stiskněte tlačítko **OK**. Například zadejte **0**, **2** pro 2 stránky nebo **0**, **0**, čímž zůstane počet stránek prázdný. Pokud uděláte chybu, stisknutím tlačítka d nebo **Clear (Zrušit)** se vrátíte zpět a můžete počet stránek zadat znovu.

### <span id="page-21-3"></span>**Poslat titulní list pro všechny faxy <sup>3</sup>**

Zařízení můžete nastavit tak, aby odesílalo titulní list s každým odesílaným faxem.

Přejděte do režimu faxu  $\boxed{m}$ .

b Stiskněte tlačítko **Menu**, **2**, **2**, **7**.

**3** Stisknutím tlačítka  $\triangle$  nebo  $\nabla$  zvolte možnost Zap. (nebo Vyp.). Stiskněte tlačítko **OK**.

4. Stisknutím tlačítka  $\blacktriangle$  nebo  $\blacktriangledown$  zvolte komentář. Stiskněte tlačítko **OK**.

#### <span id="page-22-3"></span>**Použití tištěného titulního listu <sup>3</sup>**

Pokud chcete použít tištěný titulní list, na který lze psát, můžete si vytisknout vzorovou stránku a připojit ji k faxu.

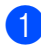

Přejděte do režimu faxu  $\sqrt{a}$ 

- b Stiskněte tlačítko **Menu**, **2**, **2**, **7**.
- Stisknutím tlačítka  $\blacktriangle$  nebo  $\nabla$  zvolte možnost Tisk vzorku. Stiskněte tlačítko **OK**.
- **4.** Stiskněte tlačítko Start.
- **b** Jakmile zařízení vytiskne kopii vašeho titulního listu, stiskněte tlačítko **Stop/Exit (Stop/Konec)**.

## <span id="page-22-0"></span>**Přehled pollingu <sup>3</sup>**

Polling umožňuje nastavit zařízení tak, aby ostatní mohli přijímat vaše faxy, zatímco budou platit za volání. Také umožňuje, abyste vy volali na jiné faxové zařízení a dostávali z něj faxy, přičemž za volání platíte vy. Funkce polling musí být nastavená na obou zařízeních. Ne všechna faxová zařízení podporují polling.

## <span id="page-22-1"></span>**Polling vysílání <sup>3</sup>**

Polling vysílání vám umožňuje nastavit zařízení tak, aby čekalo s dokumentem a umožnilo tak jinému faxovému zařízení zavolat a načíst ho.

#### **Nastavení pro polling vysílání <sup>3</sup>**

- **Přejděte do režimu faxu**  $\overline{a}$ **.**
- b Vložte dokument.
- c Stiskněte tlačítko **Menu**, **2**, **2**, **6**.
- Stisknutím tlačítka ▲ nebo ▼ zvolte možnost Standard. Stiskněte tlačítko **OK**.
- **b** Když se na displeji LCD zobrazí následující hlášení, stisknutím tlačítka **2** zvolte 2. Ne v případě, že nechcete zadávat žádná další nastavení:

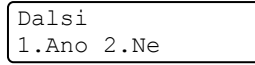

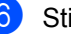

f Stiskněte tlačítko **Start**.

<span id="page-22-2"></span>Pokud používáte sklo skeneru, zobrazí se na displeji LCD výzva k výběru jedné z následujících možností:

Dalsi stranka? 1.Ano 2.Ne

 Stisknutím tlačítka **1** odešlete další stránku. Přejděte ke kroku <sup>6</sup>.

- Stisknutím tlačítka **2** nebo Start odešlete dokument.
- <span id="page-23-0"></span>**8** Položte další stranu na sklo skeneru a stiskněte tlačítko **OK**. Pro každou další stránku zopakujte kroky  $\bigcirc$  $\bigcirc$  $\bigcirc$  a  $\bigcirc$ .

Dokument bude uložen v paměti a bude čekat na polling.

### **Poznámka**

Dokument se uloží a může ho převzít jiný fax, dokud ho nevymažete z paměti.

Chcete-li fax vymazat z paměti, stiskněte tlačítko **Menu**, **2**, **7**. (Viz *[Kontrola a](#page-20-3)  zrušení č[ekajících úloh](#page-20-3)* na straně 15.)

#### **Nastavení polling vysílání s bezpečnostním kódem <sup>3</sup>**

Zabezpečený polling vám umožňuje omezit, kdo může získat dokumenty, které jste nastavili pro polling vysílání. Zabezpečený polling funguje pouze s faxovými zařízeními Brother. Pokud chce někdo jiný přijmout fax z vašeho zařízení, musí zadat bezpečnostní kód.

- Přejděte do režimu faxu ...
- **Vložte dokument.**
- c Stiskněte tlačítko **Menu**, **2**, **2**, **6**.
- Stisknutím tlačítka  $\blacktriangle$  nebo  $\nabla$  zvolte možnost Zabezp.. Stiskněte tlačítko **OK**.
- 5 Zadejte čtyřmístné číslo. Stiskněte tlačítko **OK**.
- 6 Když se na displeji LCD zobrazí následující hlášení, stisknutím tlačítka **2** zvolte 2.Ne v případě, že nechcete zadávat žádná další nastavení:

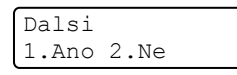

g Stiskněte tlačítko **Start**.

<span id="page-23-2"></span>Pokud používáte sklo skeneru, zobrazí se na displeji LCD výzva k výběru jedné z následujících možností:

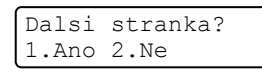

 Stisknutím tlačítka **1** odešlete další stránku.

Přejděte ke kroku **@**.

- Stisknutím tlačítka **2** nebo **Start** odešlete dokument.
- <span id="page-23-1"></span>**9** Položte další stranu na sklo skeneru a stiskněte tlačítko **OK**. Pro každou další stránku zopakujte kroky @ a <sup>@</sup>. Zařízení automaticky odešle fax.

**4**

## <span id="page-24-0"></span>**Příjem faxu <sup>4</sup>**

## <span id="page-24-1"></span>**Funkce dálkového ovládání faxu <sup>4</sup>**

Funkce dálkového ovládání faxu vám umožní faxovat, i když nejste právě u zařízení.

Můžete využít vždy *jen jednu* funkci dálkového ovládání faxu.

## <span id="page-24-2"></span>**Přesměrování faxu <sup>4</sup>**

Funkce Přesměrování faxu vám umožní automaticky přeposlat přijaté faxy na jiné zařízení. Pokud zvolíte možnost Zapnout záložní tisk, zařízení fax také vytiskne.

a Stiskněte tlačítko **Menu**, **2**, **5**, **1**.

- **2** Stisknutím tlačítka **A** nebo **v** zvolte možnost Fax Presmer.. Stiskněte tlačítko **OK**. Displej LCD vás požádá o zadání faxového čísla, na které chcete faxy přeposílat.
- **3** Zadejte číslo pro přeposílání (až 20 číslic). Stiskněte tlačítko **OK**.

## **Poznámka**

- Pokud uložíte skupinu na tlačítku bleskové volby nebo umístění krátké volby, budou faxy přesměrovávány na více faxových čísel.
- Můžete také zadat e-mailovou adresu, pokud bylo zařízení nakonfigurováno pro funkci internetového faxu. (Více informací o internetovém faxu naleznete v *Příručce síñových aplikací*. Více informací o přesměrování faxu na e-mail najdete na webu Brother Solutions Center na adrese <http://solutions.brother.com/.>)

Stisknutím tlačítka ▲ nebo  $\blacktriangledown$  zvolte Zap. nebo Vyp.. Stiskněte tlačítko **OK**.

Zalozni tisk Zap.

**5** Stiskněte tlačítko Stop/Exit **(Stop/Konec)**.

## **DŮLEŽITÉ**

Pokud zvolíte možnost Zapnout záložní tisk, zařízení fax také vytiskne, abyste měli kopii faxu. Jedná se o funkci zabezpečení pro případ výpadku elektrického proudu nebo poruchy zařízení před přeposláním faxu. (Pro MFC-7360N a MFC-7460DN) Faxy uložené v paměti zařízení budou odstraněny.

## <span id="page-24-4"></span><span id="page-24-3"></span>**Ukládání faxu <sup>4</sup>**

Funkce ukládání faxu vám umožňuje uložit přijaté faxy do paměti zařízení. Faxové zprávy můžete z paměti zařízení vyzvednout z jiného místa pomocí příkazů dálkového vyzvednutí. (Viz *Př[íjem faxových zpráv](#page-27-1)* [na stran](#page-27-1)ě 22.) Zařízení automaticky vytiskne kopii uloženého faxu.

a Stiskněte tlačítko **Menu**, **2**, **5**, **1**.

- Stisknutím tlačítka ▲ nebo ▼ zvolte možnost Ulozeni dok.. Stiskněte tlačítko **OK**.
- **<sup>3</sup>** Stiskněte tlačítko Stop/Exit **(Stop/Konec)**.

## <span id="page-25-0"></span>**PC-Fax příjem <sup>4</sup>**

Vyberete-li funkci PC-Fax příjem, zařízení uloží přijaté faxy do paměti a odešle je automaticky do počítače. Potom můžete počítač použít k zobrazení a uložení těchto faxů.

Dokonce i když počítač vypnete (například v noci nebo přes víkend), zařízení bude přijímat a ukládat faxy do paměti. Na displeji LCD se zobrazí počet uložených přijatých faxů, například: PC fax zpr.:001.

Když zapnete počítač a spustíte program PC-Fax Příjem, zařízení přenese faxy do počítače automaticky.

Chcete-li přenášet přijaté faxy do počítače, musíte v počítači spustit program PC-Fax Příjem. (Podrobnější informace naleznete v části *PC-FAX příjem* v *Příručce uživatele programů*.)

a Stiskněte tlačítko **Menu**, **2**, **5**, **1**.

- Stisknutím tlačítka ▲ nebo ▼ zvolte možnost PC Fax Prijem. Stiskněte tlačítko **OK**.
- **3** Na displeji LCD se zobrazí upomínka ke spuštění programu PC-FAX Příjem na vašem počítači. Pokud jste program PC-FAX Příjem spustili, stiskněte tlačítko **OK**. Pokud jste program PC-FAX Příjem nespustili, viz část *PC-FAX příjem* v *Příručce uživatele programů*.
- Stisknutím tlačítka A nebo ▼ zvolte možnost <USB> nebo název vašeho počítače, je-li zařízení připojeno k síti. Stiskněte tlačítko **OK**.
- Stisknutím tlačítka ▲ nebo  $\blacktriangledown$  zvolte Zap. nebo Vyp..

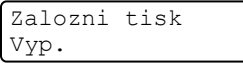

Stiskněte tlačítko **OK**.

f Stiskněte tlačítko **Stop/Exit (Stop/Konec)**.

#### **DŮLEŽITÉ** A

Pokud zvolíte možnost Zapnout záložní tisk, zařízení fax také vytiskne, abyste měli kopii faxu. Jedná se o funkci zabezpečení pro případ výpadku elektrického proudu nebo poruchy zařízení před přeposláním faxu. (Pro MFC-7360N a MFC-7460DN ) Faxy uložené v paměti zařízení budou odstraněny.

### **Poznámka**

- Před nastavením funkce PC-Fax příjem musíte do počítače nainstalovat program MFL-Pro Suite. Zkontrolujte, že je počítač zapnutý a připojený. (Podrobnější informace naleznete v části *PC-FAX příjem* v *Příručce uživatele programů*.)
- Pokud má zařízení problém a nemůže tisknout faxy z paměti, můžete použít toto nastavení pro přenos faxů do počítače. (Podrobnější informace naleznete v části *Chybové zprávy a zprávy údržby* v *Příloze B* v *Základní příručce uživatele*.)
- Funkce PC-Fax příjem není podporována operačním systémem Mac OS. (Viz část *PC-FAX příjem* v *Příručce uživatele programů*.)

## <span id="page-26-1"></span><span id="page-26-0"></span>**Změna funkcí dálkového ovládání faxu <sup>4</sup>**

Pokud po přepnutí na jinou funkci dálkového ovládání faxu v paměti zařízení zůstaly přijaté faxy, na displeji LCD se zobrazí jedno z následujících hlášení:

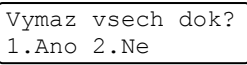

nebo

#### Tisk cely fax? 1.Ano 2.Ne

- Pokud stisknete tlačítko **1**, faxy v paměti budou před změnou nastavení vymazány nebo vytištěny. Pokud již byla záložní kopie vytištěna, nebude se tisknout znovu.
- Stisknete-li tlačítko **2**, faxy v paměti se před změnami nastavení nevymažou a změny nebudou provedeny.

Pokud po přepnutí na možnost PC Fax Prijem z jiné funkce dálkového ovládání faxu (Fax Presmer. nebo Ulozeni dok.) v paměti zařízení zůstaly přijaté faxy, na displeji LCD se zobrazí jedno z následujících hlášení:

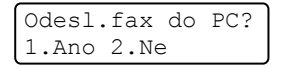

- Pokud stisknete tlačítko **1**, faxy v paměti budou před změnou nastavení odeslány do vašeho počítače.
- Stisknete-li tlačítko **2**, faxy v paměti se před změnami nastavení nevymažou ani nepřenesou do počítače a změny nebudou provedeny.

## **DŮLEŽITÉ**

Pokud zvolíte možnost Zapnout záložní tisk, zařízení fax také vytiskne, abyste měli kopii faxu. Jedná se o funkci zabezpečení pro případ výpadku elektrického proudu nebo poruchy zařízení před přeposláním faxu. (Pro MFC-7360N a MFC-7460DN ) Faxy uložené v paměti zařízení budou odstraněny.

#### <span id="page-26-2"></span>**Vypnutí funkce dálkového ovládání faxu <sup>4</sup>**

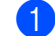

a Stiskněte tlačítko **Menu**, **2**, **5**, **1**.

Stisknutím tlačítka **A** nebo  $\blacktriangledown$  zvolte možnost Vyp.. Stiskněte tlačítko **OK**.

### **Poznámka**

Pokud jsou v paměti zařízení stále přijaté faxy, displej LCD vám nabídne možnosti. (Viz *Změ[na funkcí dálkového ovládání](#page-26-1)  faxu* [na stran](#page-26-1)ě 21.)

#### c Stiskněte tlačítko **Stop/Exit (Stop/Konec)**.

## <span id="page-27-0"></span>**Dálkové vyzvednutí <sup>4</sup>**

Funkce dálkového vyzvednutí vám umožňuje získat uložené faxové zprávy, když nejste právě u zařízení. Zařízení můžete zavolat z jakéhokoli dotykového telefonu nebo faxu a pomocí kódu pro dálkový přístup vyzvednout faxovou zprávu.

### <span id="page-27-4"></span>**Nastavení kódu pro dálkový přístup <sup>4</sup>**

Funkce Kód pro dálkový přístup vám poskytuje přístup k funkcím dálkového vyzvednutí, když se nenacházíte v blízkosti zařízení. Před použitím funkcí dálkového přístupu a vyzvednutí musíte nastavit vlastní kód. Kód nastavený z výroby je neaktivní: – –  $-\star$ .

a Stiskněte tlačítko **Menu**, **2**, **5**, **2**.

Funk.d.ovl.fax 2.Dalk.pristup

- <span id="page-27-2"></span>b Zadejte trojmístný kód pomocí čísel **0** –  $9 \times$  nebo  $\#$ Stiskněte tlačítko **OK**.
- **<sup>8</sup>** Stiskněte tlačítko Stop/Exit **(Stop/Konec)**.

### **Poznámka**

NEPOUŽÍVEJTE kód shodný s kódem pro dálkovou aktivaci (**l51**) ani s kódem pro dálkovou deaktivaci (**#51**). (Viz *Používání dálkových kódů* v *kapitole 6* v *Základní příručce uživatele*.)

Kód můžete kdykoliv změnit. Pokud chcete kód deaktivovat, stisknutím tlačítka **Clear (Zrušit)** a OK v kroku @ pro o[b](#page-27-2)novení výchozí nastavení  $---+$ .

#### **Použití vašeho kódu pro dálkový přístup <sup>4</sup>**

a Vytočte své faxové číslo z telefonu nebo jiného faxového zařízení s použitím tónové volby.

- b Jakmile zařízení odpoví, zadejte kód pro dálkový přístup.
- **3** Zařízení signalizuje, jestli přijalo zprávy:
	- *Žádné signály*

Nebyly přijaty žádné zprávy.

*1 dlouhé pípnutí*

Byla přijata faxová zpráva.

- 4 Zařízení vás dvěma krátkými pípnutími vyzve k zadání příkazu. Pokud budete čekat déle než 30 sekund a příkaz nezadáte, zařízení automaticky zavěsí. Pokud zadáte neplatný příkaz, zařízení třikrát zapípá.
- e Po dokončení stisknutím tlačítka **<sup>9</sup> <sup>0</sup>** zařízení resetujete.
- 6 Zavěste.

### **Poznámka**

Pokud je na zařízení nastaven režim Rucne, máte i nadále přístup k funkcím dálkového vyzvednutí. Jako normálně vytočte faxové číslo a nechte zařízení zvonit. Po 100 sekundách uslyšíte dlouhé pípnutí, které vás vyzve k zadání kódu pro dálkový přístup. Poté máte 30 sekund na zadání kódu.

#### <span id="page-27-3"></span><span id="page-27-1"></span>**Příjem faxových zpráv <sup>4</sup>**

- a Vytočte své faxové číslo z telefonu nebo jiného faxového zařízení s použitím tónové volby.
- **2** Jakmile zařízení odpoví, zadejte kód pro dálkový přístup (3 číslice následované znakem \*). Jedno dlouhé pípnutí oznamuje přítomnost zpráv.
- **3** Po dvou krátkých pípnutích stiskněte na číselné klávesnici tlačítko **9 6 2**.
- 4 Počkejte na dlouhé pípnutí a pak pomocí číselné klávesnice zadejte číslo vzdáleného faxového za řízení, na které chcete odeslat vaše faxové zprávy. Pak zadejte **##** (max. 20 číslic).
- **5** Po pípnutí zařízení zavěste. Zařízení zavolá zadaný fax, který poté vytiskne vaše faxové zprávy.

### **Poznámka**

Pomocí tla čítka # m ůžete do faxového čísla vložit pauzy.

#### <span id="page-28-1"></span><span id="page-28-0"></span>**Zm ěna čísla pro p řesm ěrování faxu**

Výchozí nastavení vašeho čísla pro p řesm ěrování faxu m ůžete zm ěnit z jiného telefonu nebo faxového za řízení s tónovou volbou.

- 1 Vytočte své faxové číslo z telefonu nebo jiného faxového za řízení s použitím tónové volby.
- 2 Jakmile zařízení odpoví, zadejte kód pro dálkový p řístup (3 číslice následované znakem \*). Jedno dlouhé pípnutí oznamuje p řítomnost zpráv.
- <sup>3</sup> Po dvou krátkých pípnutích stiskněte na číselné klávesnici tla čítko **9 5 4** .
- 4 Počkejte na dlouhé pípnutí a pak pomocí číselné klávesnice zadejte číslo vzdáleného faxového za řízení, na které chcete odeslat vaše faxové zprávy. Pak zadejte **##** (max. 20 číslic).
- **5** Po dokončení stisknutím tlačítka 90 za řízení resetujete.
- **6** Po pípnutí zařízení zavěste.

### **Poznámka**

Pomocí tla čítka # m ůžete do faxového čísla vložit pauzy.

## <span id="page-29-0"></span>**Příkazy dálkového faxu <sup>4</sup>**

Pokud chcete přistupovat k funkcím, i když právě nejste u zařízení, postupujte podle následujících pokynů. Pokud zavoláte zařízení a zadáte kód pro dálkový přístup (3 číslice následované znakem \*), systém dvakrát krátce pípne a vy musíte zadat dálkový příkaz.

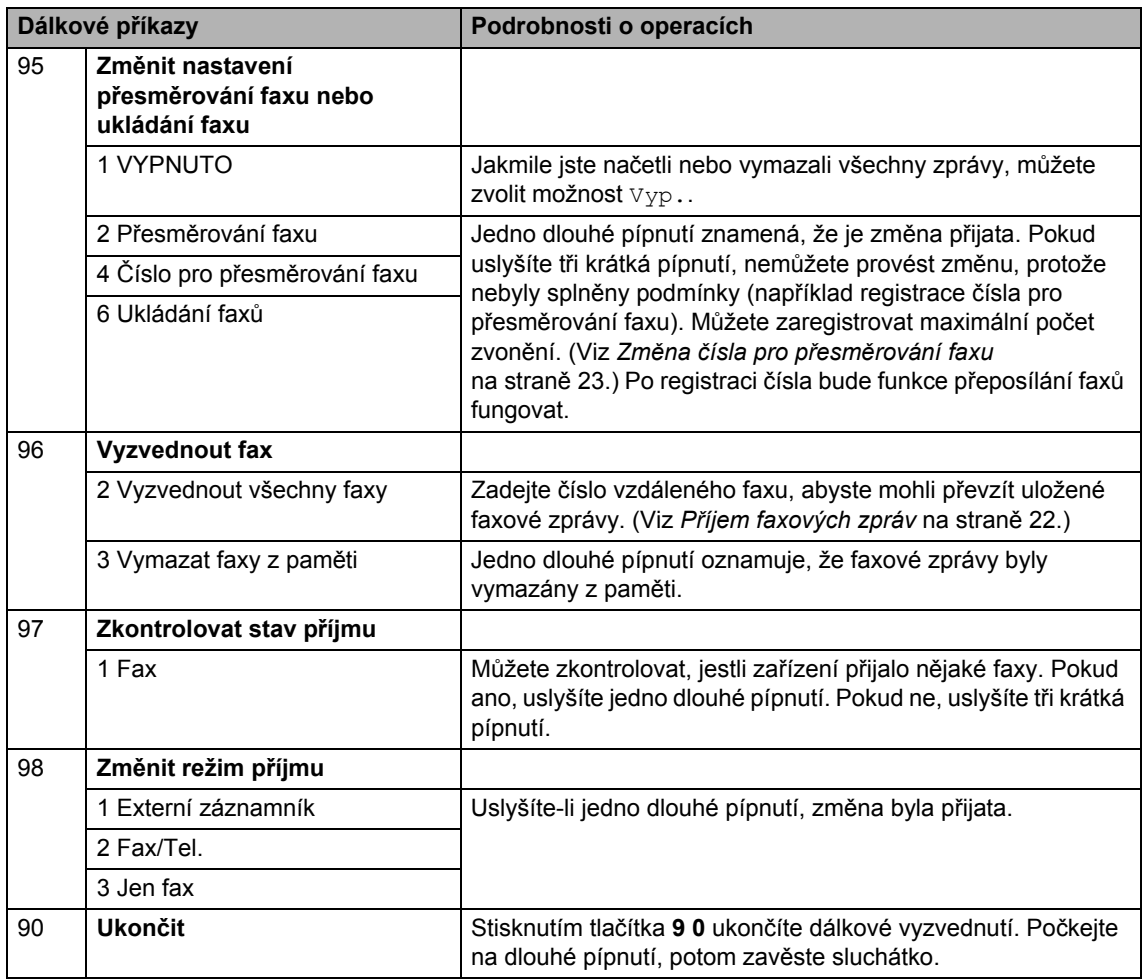

## <span id="page-30-0"></span>**Další operace příjmu <sup>4</sup>**

### <span id="page-30-1"></span>**Tisk zmenšeného příchozího faxu <sup>4</sup>**

Vyberete-li možnost Zap., zařízení automaticky zmenší každou stránku příchozího faxu tak, aby se přizpůsobila formátu A4 nebo Letter.

Zařízení vypočítá poměr zmenšení pomocí velikosti papíru faxu a vašeho nastavení Formát papíru (**Menu**, **1**, **2**, **2**).

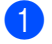

Přejděte do režimu faxu  $\sqrt{m}$ .

- b Stiskněte tlačítko **Menu**, **2**, **1**, **5**.
- Stisknutím tlačítka ▲ nebo  $\blacktriangledown$  zvolte Zap. nebo Vyp.. Stiskněte tlačítko **OK**.
- 4 Stiskněte tlačítko **Stop/Exit (Stop/Konec)**.

## <span id="page-30-2"></span>**Oboustranný tisk pro Režim faxu (MFC-7460DN a MFC-7860DW) <sup>4</sup>**

Vaše zařízení může automaticky tisknout přijaté faxy na obě strany papíru, pokud je funkce Oboustranný tisk nastavena na Zap..

Pro tuto funkci můžete použít velikost papíru A4 (60 až 105 g/m<sup>2</sup>).

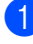

Přejděte do režimu faxu  $\sqrt{a}$ .

- 2 V případě MFC-7460DN stiskněte **Menu**, **2**, **1**, **0**. V případě MFC-7860DW, stiskněte **Menu**, **2**, **1**, **9**.
- **3** Stisknutím tlačítka **A** nebo **v** zvolte možnost Zap. (nebo Vyp.). Stiskněte tlačítko **OK**.

d Stiskněte tlačítko **Stop/Exit (Stop/Konec)**.

#### **Poznámka**

Je-li nastavení Oboustranný tisk zapnuto, budou příchozí faxy automaticky zmenšeny na velikost papíru v zásobníku.

### <span id="page-30-3"></span>**Nastavení razítka příjmu faxu <sup>4</sup>**

Zařízení můžete nastavit tak, aby na každé stránce faxu nahoře uprostřed vytisklo datum a čas přijetí.

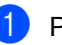

Přejděte do režimu faxu  $\sqrt{m}$ .

- 2 V případě MFC-7360N a MFC-7460DN stiskněte **Menu**, **2**, **1**, **9**. V případě MFC-7860DW stiskněte **Menu**, **2**, **1**, **8**.
- Stisknutím tlačítka **A** nebo  $\nabla$  zvolte Zap. nebo Vyp.. Stiskněte tlačítko **OK**.
- d Stiskněte tlačítko **Stop/Exit (Stop/Konec)**.

### **Poznámka**

- Datum a čas přijetí se nezobrazí, používáte-li internetový fax.
- Ujistěte se, že jste v zařízení nastavili aktuální datum a čas. (Viz *Stručný návod k obsluze*.)

## <span id="page-31-3"></span><span id="page-31-0"></span>**Příjem faxů do paměti (MFC-7360N a MFC-7460DN) <sup>4</sup>**

Pokud se během příjmu faxů vyprázdní zásobník papíru, na displeji se zobrazí zpráva Neni papir. Vložte papír do zásobníku papíru. (Viz část *Vložení papíru a tiskového média* v *kapitole 2* v *Základní příručce uživatele*.) Pokud nejste schopni vložit papír do zásobníku papíru, stane se toto:

#### **Pokud je možnost Prij.do pameti nastavena na Zap.: <sup>4</sup>**

Zařízení bude pokračovat v přijímání faxu, přičemž zbývající stránky budou ukládány do paměti, dokud bude k dispozici dostatek paměti. Další příchozí faxy budou také uloženy do paměti, dokud se paměť nezaplní. Až bude paměť plná, zařízení automaticky zastaví odpovídání na volání. Chcete-li faxy vytisknout, vložte do zásobníku nový papír a stiskněte tlačítko **Start**.

#### **Pokud je možnost Prij.do pameti nastavena na Vyp.: <sup>4</sup>**

Zařízení bude pokračovat v přijímání faxu, přičemž zbývající stránky budou ukládány do paměti, dokud bude k dispozici dostatek paměti. Zařízení potom automaticky zastaví odpovídání na volání, dokud do zásobníku papíru nevložíte nový papír. Chcete-li vytisknout poslední obdržený fax, vložte do zásobníku nový papír.

- **i** Přejděte do režimu faxu  $\boxed{a}$ .
- b Stiskněte tlačítko **Menu**, **2**, **1**, **6**.
- Použitím tlačítka  $\triangle$  nebo  $\nabla$  zvolte  $\text{Zap.}$ nebo Vyp.. Stiskněte tlačítko **OK**.
- 4 Stiskněte tlačítko Stop/Exit **(Stop/Konec)**.

## <span id="page-31-1"></span>**Nastavení sytosti tisku <sup>4</sup>**

Sytost tisku můžete upravit tak, aby byly vytištěné stránky tmavší nebo světlejší.

- Přejděte do režimu faxu  $\sqrt{a}$ .
- b V případě MFC-7360N a MFC-7460DN stiskněte **Menu**, **2**, **1**, **7**. V případě MFC-7860DW stiskněte **Menu**, **2**, **1**, **6**.
- **3** Stisknutím tlačítka ► tisk ztmavíte. Naopak stisknutím tlačítka < tisk zesvětlíte. Stiskněte tlačítko **OK**.
- d Stiskněte tlačítko **Stop/Exit (Stop/Konec)**.

## <span id="page-31-2"></span>**Tisk faxu z paměti <sup>4</sup>**

Pokud používáte funkci Ukládání faxů (**Menu**, **2**, **5**, **1**), můžete vytisknout fax z paměti, nacházíte-li se u zařízení. (Viz *[Ukládání faxu](#page-24-4)* na straně 19.)

a Stiskněte tlačítko **Menu**, **2**, **5**, **3**.

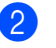

- b Stiskněte tlačítko **Start**.
- c Stiskněte tlačítko **Stop/Exit (Stop/Konec)**.

## <span id="page-32-0"></span>**Příjem bez papíru <sup>4</sup>**

Pokud se během příjmu faxů vyprázdní zásobník papíru, na displeji LCD se zobrazí zpráva Neni papir. Vložte papír do zásobníku papíru. (Viz část *Vložení papíru a tiskového média* v *kapitole 2* v *Základní příručce uživatele*.)

Zařízení bude pokračovat v přijímání faxu, přičemž zbývající stránky budou ukládány do paměti, dokud bude k dispozici dostatek paměti.

Příchozí faxy se budou ukládat v paměti, dokud se paměť nezaplní nebo nebude do zásobníku doplněn papír. Až bude paměť plná, zařízení automaticky zastaví odpovídání na volání. Chcete-li faxy vytisknout, vložte do zásobníku nový papír a stiskněte tlačítko **Start**.

(Pro MFC-7360N a MFC-7460DN) Podrobnosti o tom, jak ručně nastavit funkci příjem do paměti, viz *Příjem faxů [do pam](#page-31-3)ěti [\(MFC-7360N a MFC-7460DN\)](#page-31-3)* na straně 26.

## <span id="page-32-1"></span>**Přehled pollingu <sup>4</sup>**

Polling umožňuje nastavit zařízení tak, aby ostatní mohli přijímat vaše faxy, zatímco budou platit za volání. Také umožňuje, abyste vy volali na jiné faxové zařízení a dostávali z něj faxy, přičemž za volání platíte vy. Funkce polling musí být nastavená na obou zařízeních. Ne všechna faxová zařízení podporují polling.

## <span id="page-32-2"></span>**Polling příjem <sup>4</sup>**

Funkce polling vám umožňuje zavolat na jiné faxové zařízení a přijmout fax.

Přejděte do režimu faxu  $\sqrt{a}$ .

- b V případě MFC-7360N a MFC-7460DN stiskněte **Menu**, **2**, **1**, **8**. V případě MFC-7860DW stiskněte **Menu**, **2**, **1**, **7**.
- 3 Stisknutím tlačítka **A** nebo **V** zvolte možnost Standard. Stiskněte tlačítko **OK**.
- Zadejte faxové číslo, na které voláte v rámci pollingu. Stiskněte tlačítko **Start**.

#### **Zabezpečený polling <sup>4</sup>**

Zabezpečený polling vám umožňuje omezit, kdo může získat dokumenty, které jste nastavili pro polling vysílání. Zabezpečený polling funguje pouze s faxovými zařízeními Brother. Pokud chcete získat fax ze zabezpečeného zařízení Brother, musíte zadat bezpečnostní kód.

Přejděte do režimu faxu  $\sqrt{m}$ .

b V případě MFC-7360N a MFC-7460DN stiskněte **Menu**, **2**, **1**, **8**. V případě MFC-7860DW stiskněte **Menu**, **2**, **1**, **7**.

- Stisknutím tlačítka ▲ nebo ▼ zvolte možnost Zabezp.. Stiskněte tlačítko **OK**.
- 4 Zadejte čtyřmístný bezpečnostní kód. Stiskněte tlačítko **OK**. Toto je bezpečnostní kód faxového zařízení, které bude vysílat v režimu polling.
- **Zadejte faxové číslo, na které voláte** v rámci pollingu.
- f Stiskněte tlačítko **Start**.

#### **Odložený polling <sup>4</sup>**

Odložený polling vám umožňuje nastavit zařízení tak, aby začalo s pollingem později. Můžete nastavit pouze *jednu* operaci odloženého pollingu.

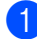

Přejděte do režimu faxu  $\sqrt{m}$ .

- b V případě MFC-7360N a MFC-7460DN stiskněte **Menu**, **2**, **1**, **8**. V případě MFC-7860DW stiskněte **Menu**, **2**, **1**, **7**.
- 8 Stisknutím tlačítka **A** nebo **v** zvolte možnost Casovac. Stiskněte tlačítko **OK**.
- $\overline{4}$  Zadejte čas (ve 24 hodinovém formátu), kdy chcete zahájit polling. Například zadejte 21:45 pro třičtvrtě na deset večer. Stiskněte tlačítko **OK**.
- **b** Zadejte faxové číslo, na které voláte v rámci pollingu. Stiskněte tlačítko **Start**. Zařízení provede přenos v rámci

pollingu v čase, který jste zadali.

#### **Sekvenční polling <sup>4</sup>**

Sekvenční polling vám umožňuje vyžadovat dokumenty od několika faxových zařízení v rámci jedné operace.

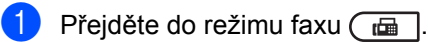

- 2 V případě MFC-7360N a MFC-7460DN stiskněte **Menu**, **2**, **1**, **8**. V případě MFC-7860DW stiskněte **Menu**, **2**, **1**, **7**.
- 8 Stisknutím tlačítka A nebo ▼ zvolte možnost Standard, Zabezp. nebo Casovac. Stiskněte tlačítko **OK**.
- 4 Vyberte některou z následujících možností:
	- Pokud jste vybrali možnost Standard, př[e](#page-33-0)jděte ke kroku  $\bullet$ .
	- Pokud jste vybrali možnost Zabezp., zadejte čtyřmístné číslo, stiskněte tlačítko **OK** a přejděte ke kroku $\mathbf{\Theta}$  $\mathbf{\Theta}$  $\mathbf{\Theta}$ .
	- Pokud jste zvolili možnost Casovac, zadejte čas (ve 24hodinovém formátu), kdy chcete zahájit polling a stiskněte tlačítko **OK**. Potom př[e](#page-33-0)jděte ke kroku  $\bigcirc$ .
- <span id="page-33-0"></span>Zvolte cílová faxová zařízení, se kterými se chcete spojit v režimu polling, pomocí Bleskové volby, Krátké volby, Vyhledávání, Skupiny nebo číselné klávesnice. Mezi každým umístěním je třeba stisknout tlačítko **OK**.
- f Stiskněte tlačítko **Start**.

## <span id="page-34-0"></span>**Zastavení pollingu <sup>4</sup>**

Pokud chcete polling zrušit, stiskněte tlačítko **Stop/Exit (Stop/Konec)**, zatímco zařízení vytáčí.

Pokud chcete zrušit všechny úlohy sekvenčního pollingu, stiskněte tlačítko **Menu**, **2**, **7**. (Viz *[Kontrola a zrušení](#page-20-2) čekajících úloh* [na stran](#page-20-2)ě 15.)

**5**

## <span id="page-35-0"></span>**Vytáčení a ukládání čísel <sup>5</sup>**

## <span id="page-35-1"></span>**Služby telefonní linky <sup>5</sup>**

## <span id="page-35-2"></span>**Nastavení typu telefonní linky5**

Pokud zařízení připojujete k lince s PBX nebo ISDN pro odesílání a příjem faxů, je nezbytné náležitě změnit Typ telefonní linky pomocí následujících kroků. Pokud používáte linku s PBX, můžete zařízení nastavit tak, aby vždy získalo přístup na vnější linku, nebo ne.

a Stiskněte tlačítko **Menu**, **0**, **6**.

- Stisknutím tlačítka A nebo ▼ zvolte možnost Pob.ustredna, ISDN (nebo Standardni). Stiskněte tlačítko **OK**.
- **3** Postupujte jedním z následujících způsobů:
	- Pokud jste zvolili možnost ISDN nebo Standardni, přejděte na [g](#page-35-3).
	- Pokud jste zvolili možnost Pob.ustre[d](#page-35-4)na, přejděte na .
- <span id="page-35-4"></span>**Postupujte jedním z následujících** způsobů:
	- Pokud chcete změnit aktuální předčíslí, stiskněte **1** a přejděte na b.
	- Pokud nechcete změnit aktuální předčíslí, stiskněte **2** a přejděte na  $\bullet$
- <span id="page-35-5"></span>**b** Pomocí číselné klávesnice zadejte předčíslí (až 5 číslic). Stiskněte tlačítko **OK**.

## **Poznámka**

• Můžete použít čísla 0 až 9,  $\ast$ , # a !.

(Stiskněte **Tel/R** pro zobrazení "!".)

Vykřičník (!) nelze použít s čísly ani jinými znaky.

Pokud váš telefonní systém vyžaduje pauzu TBR (timed break recall), stisknutím tlačítka **Tel/R** pauzu zadejte.

- Pokud je zapnutý režim impulzního vytáčení, nejsou  $*$  a # k dispozici.
- 6 Stisknutím tlačítka  $\blacktriangle$  nebo  $\nabla$  zvolte  $\text{Zap.}$ nebo Vzdy. Stiskněte tlačítko **OK**.

### **Poznámka**

- Pokud zvolíte Zap., stisknutím **Tel/R** (na displeji se zobrazí "!".) získáte přístup na vnější linku.
- Pokud si zvolíte Vzdy, můžete získat přístup na vnější linku bez stisknutí tlačítka **Tel/R**.
- <span id="page-35-3"></span>g Stiskněte tlačítko **Stop/Exit (Stop/Konec)**.

### **POBOČKOVÉ ÚSTŘEDNY (PBX) a PŘENOS <sup>5</sup>**

Zařízení je původně nastaveno na Standardni, což umožňuje připojení zařízení ke standardní lince veřejné telefonní sítě PSTN (Public Switched Telephone Network). Ovšem mnoho kanceláří používá centrální telefonní systém nebo pobočkovou ústřednu PABX (Private Automatic Branch Exchange). Vaše zařízení lze připojit k většině typů pobočkových ústředen. Funkce zpětného vyvolání (recall) podporuje pouze zpětné vyvolání s pauzou TBR (timed break recall). TBR bude fungovat s většinou pobočkových systémů a umožní vám získat přístup k vnější lince nebo předat hovor na jinou přípojku. Tato funkce funguje při stisknutí tlačítka **Tel/R**.

## <span id="page-36-0"></span>**Další operace vytáčení <sup>5</sup>**

## <span id="page-36-1"></span>**Kombinace čísel v paměti stanic <sup>5</sup>**

Při vytáčení můžete zkombinovat více než jedno číslo paměti stanic. Tato funkce je užitečná v případě, že potřebujete vytočit přístupový kód pro levnější tarif od jiného dodavatele služeb dálkového volání.

Například jste uložili "555" v krátké volbě #003 a "7000" v krátké volbě #002. Můžete je obě použít pro vytočení "555-7000", pokud stisknete následující tlačítka:

Stiskněte tlačítko (**Address Book (Adresář)**) **003**.

Stiskněte tlačítko (**Address Book (Adresář)**) **002** a **Start**.

Čísla lze přidat ručně tak, že je zadáte na číselné klávesnici:

Stiskněte tlačítko <sup>m</sup> (Address Book **(Adresář)**) **003**, **7001** (na číselné klávesnici) a **Start**.

Tímto způsobem byste vytočili číslo "555 – 7001". Můžete také přidat pauzu stisknutím tlačítka **Redial/Pause (Opakování/Pauza)**.

## <span id="page-37-0"></span>**Další způsoby, jak uložit čísla <sup>5</sup>**

## <span id="page-37-1"></span>**Nastavení skupin pro oběžník5**

Potřebujete-li často odesílat stejnou faxovou zprávu na mnoho faxových čísel, můžete vytvořit Skupinu.

Skupiny jsou uloženy pod tlačítkem Bleskové volby nebo pod číslem Krátké volby. Každá Skupina používá tlačítko Bleskové volby nebo umístění Krátké volby. Poté můžete odeslat faxovou zprávu na všechna čísla uložená ve Skupině pouze stisknutím tlačítka Bleskové volby nebo zadáním čísla Krátké volby a stisknutím tlačítka **Start**.

Aby bylo možné přidávat čísla do Skupiny, je třeba je uložit jako čísla bleskové volby nebo čísla krátké volby. Můžete vytvořit až 8 malých Skupin nebo můžete přiřadit až 207 čísel jedné velké Skupině.

a Stiskněte tlačítko **Menu**, **2**, **3**, **3**.

Adresar 3.Nast. Skupiny

- <span id="page-37-2"></span>b Zvolte tlačítko Blesková volba nebo umístění krátké volby, do kterého chcete uložit Skupinu.
	- Stiskněte tlačítko Bleskové volby.
	- Stiskněte tlačítko **[**4] (Address Book **(Adresář)**) a zadejte třímístné umístění krátké volby.

Stiskněte tlačítko **OK**.

- **3** Pomocí číselné klávesnice zadejte číslo Skupiny (1 až 8). Stiskněte tlačítko **OK**.
- Chcete-li přidat čísla Bleskové volby nebo Krátké volby, postupujte podle následujících pokynů:
	- V případě čísel Bleskové volby tiskněte postupně tlačítka Bleskové volby.

■ V případě čísel krátké volby stiskněte tlačítko (**Address Book (Adresář)**) a zadejte třímístné umístění krátké volby.

Na displeji LCD se zobrazí vybraná čísla Bleskové volby se znakem  $*$  a čísla Krátké volby se znakem # (například  $*006, #009$ ).

**b** Po dokončení přidávání čísel stiskněte tlačítko **OK**.

- **6** Postupujte jedním z následujících způsobů:
	- Zadejte jméno pomocí číselné klávesnice (až 15 znaků). Se zadáváním znaků vám pomůže tabulka *Zadávání textu* v *Příloze C* v *Základní příručce uživatele*.

Stiskněte tlačítko **OK**.

- Když chcete uložit Skupinu bez jména, stiskněte tlačítko **OK**.
- g Pokud chcete s <sup>č</sup>íslem uložit také rozlišení faxu, zvolte jednu z níže uvedených možností:
	- Chcete-li uložit rozlišení faxu, stisknutím tlačítka ▲ nebo ▼ vyberte možnost Stand., Jem., Ex.Jem. nebo Foto.

Stiskněte tlačítko **OK**.

- Pokud nechcete výchozí rozlišení měnit, stiskněte tlačítko **OK**.
- Postupujte jedním z následujících způsobů:
	- Chcete-li uložit další Skupinu pro o[b](#page-37-2)ěžník, přejděte ke kroku  $\bullet$ .
	- Chcete-li ukončit ukládání Skupin pro oběžník, stiskněte tlačítko **Stop/Exit (Stop/Konec)**.

#### **Pokud jste si stáhli možnosti IFAX a e-mailu (MFC-7460DN a MFC-7860DW)**

## <span id="page-38-2"></span><span id="page-38-0"></span>**Možnosti pro nastavení skupin <sup>5</sup>**

Následující tabulka obsahuje další možnosti nastavení čísel Skupiny poté, co si stáhnete možnosti IFAX a e-mailu pro MFC-7460DN a MFC-7860DW.

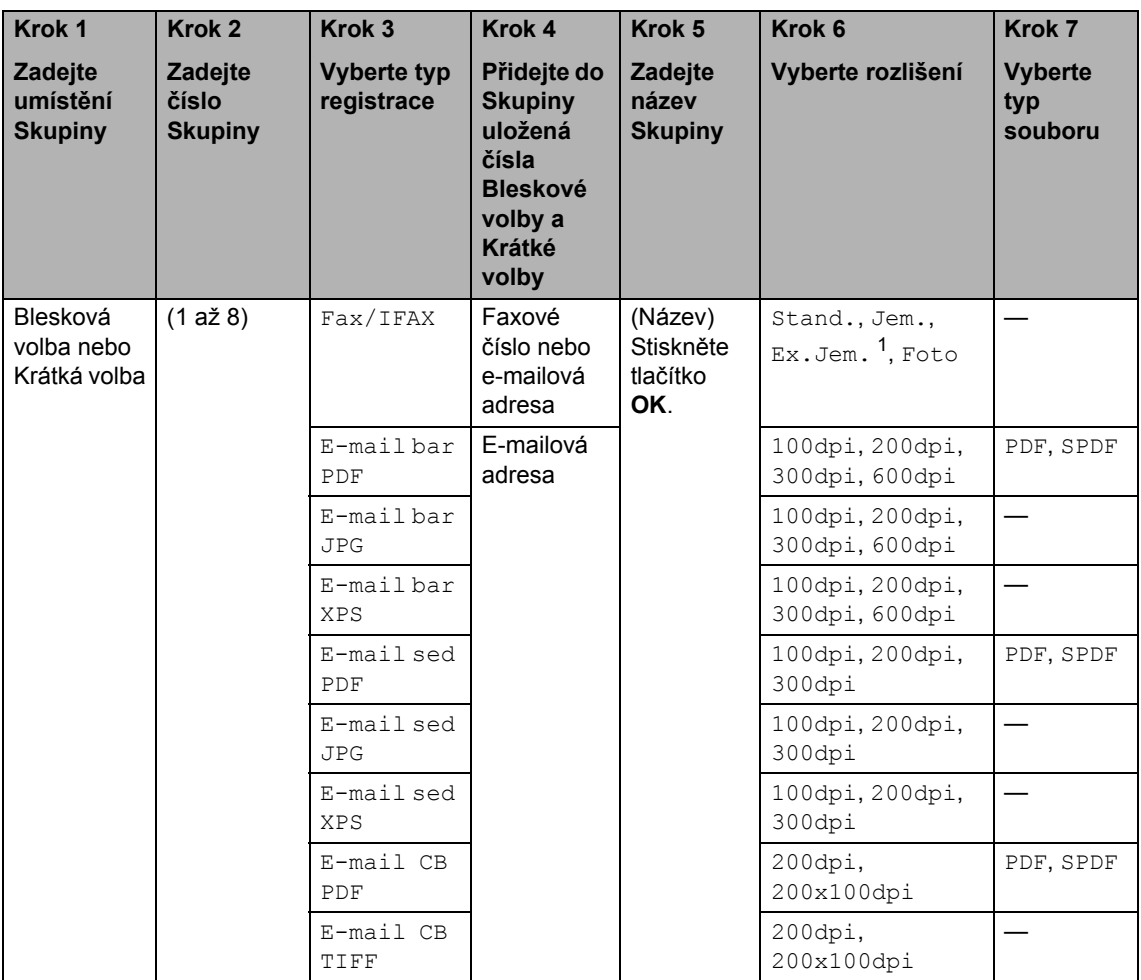

<span id="page-38-1"></span>1  $E_x$ . Jem. se nezobrazí, pokud v kroku 4 přidáte e-mailovou adresu.

#### 5. kapitola

- a Stiskněte tlačítko **Menu**, **2**, **3**, **3**.
- Zvolte tlačítko Blesková volba nebo umístění krátké volby, do kterého chcete uložit Skupinu.
	- Stiskněte tlačítko Bleskové volby.
	- Stiskněte tlačítko **[**4] (**Address Book (Adresář)**) a zadejte třímístné umístění krátké volby.
		- Stiskněte tlačítko **OK**.
- c Pomocí číselné klávesnice zadejte číslo Skupiny (1 až 8). Stiskněte tlačítko **OK**.
	- Stisknutím ▲ nebo ▼ zvolte některou z následujících možností:

```
Fax/IFAX
E-mail bar PDF
E-mail bar JPG
E-mail bar XPS
E-mail sed PDF
E-mail sed JPG
E-mail sed XPS
E-mail CB PDF
E-mail CB TIFF
Stiskněte tlačítko OK.
```
- <span id="page-39-4"></span>**b** Chcete-li přidat čísla Bleskové volby nebo Krátké volby, postupujte podle následujících pokynů:
	- V případě čísel Bleskové volby tiskněte postupně tlačítka Bleskové volby.
	- V případě čísel krátké volby stiskněte tlačítko (**Address Book (Adresář)**) a zadejte třímístné umístění krátké volby.

Na displeji LCD se zobrazí vybraná čísla Bleskové volby se znakem  $*$  a čísla Krátké volby se znakem # (například  $\angle 006$ , #009).

### **Poznámka**

Pokud zahrnete e-mailová čísla, všechna ostatní čísla ve Skupině musí být e-mailová čísla.

- Po dokončení přidávání čísel stiskněte tlačítko **OK**.
- Postupujte jedním z následujících způsobů:
	- Zadejte jméno pomocí číselné klávesnice (až 15 znaků). Se zadáváním znaků vám pomůže tabulka *Zadávání textu* v *Příloze C* v *Základní příručce uživatele*.

Stiskněte tlačítko **OK**.

- Když chcete uložit Skupinu bez jména, stiskněte tlačítko **OK**.
- h Chcete-li zvolit rozlišení faxu/skenování pro číslo Skupiny, přejděte na příslušný další krok, jak je to ukázáno v následující tabulce.

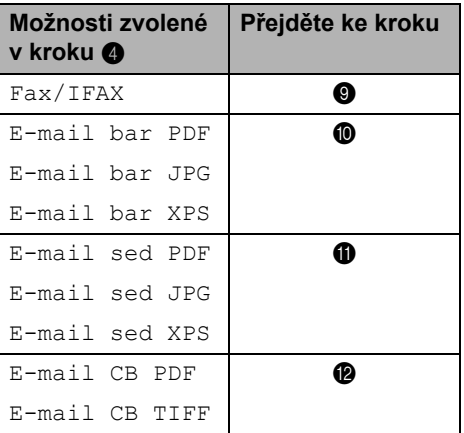

- <span id="page-39-1"></span>9 Stisknutím tlačítka **A** nebo **V** zvolte možnost Stand., Jem., Ex.Jem. [1](#page-39-3) nebo Foto. Stiskněte tlačítko **OK** a potom přejděte [n](#page-40-3)a krok $\mathbf{\Phi}$ .
	- Ex.Jem. se nezobrazí, pokud přidáte emailovou adr[e](#page-39-4)su v kroku $\bigcirc$ .
- <span id="page-39-3"></span><span id="page-39-2"></span>**iD** Stisknutím tlačítka **A** nebo **v** zvolte možnost 100dpi, 200dpi, 300dpi nebo 600dpi. Stiskněte tlačítko **OK**.
	- Pokud jste zvolili možnost E-mail bar PDF, přejděte na krok ®.
- Pokud jste zvolili možnost E-mail bar JPG nebo E-mail bar XPS, přejděte [n](#page-40-3)a  $\mathbf{\circledB}$ .
- <span id="page-40-1"></span>**ki Stisknutím tlačítka A nebo V zvolte** možnost 100dpi, 200dpi nebo 300dpi. Stiskněte tlačítko **OK**.
	- Pokud iste zvolili možnost E-mail sed PDF, přejděte na krok ®.
	- Pokud jste zvolili možnost E-mail sed JPG nebo E-mail sed XPS, přejděte [n](#page-40-3)a  $\mathbf{\Phi}$ .
- <span id="page-40-2"></span>**l 2** Stisknutím tlačítka ▲ nebo ▼ zvolte možnost 200dpi nebo 200x100dpi. Stiskněte tlačítko **OK**.
	- Pokud jste zvolili možnost E-mail CB PDF, přejděte na krok **®**.
	- Pokud jste zvolili možnost E-mail CB TIFF, přejděte [n](#page-40-3)a krok **n.**
- <span id="page-40-4"></span>**6** Vyberte typ PDF z možnosti PDF nebo SPDF (Zabezpečené PDF), která bude použita pro odeslání do vašeho počítače.

Stiskněte tlačítko **OK** a potom přejděte [n](#page-40-3)a krok $\mathbf{\Phi}$ .

<span id="page-40-3"></span>n Stiskněte tlačítko **Stop/Exit (Stop/Konec)**.

## **Poznámka**

- Když provedete oběžník a uložili jste si profil skenování s číslem nebo e-mailovou adresou, na oběžník bude použit profil skenování toho čísla Bleskové volby, Krátké volby nebo Skupiny, které vyberete jako první.
- Podrobnosti o formátu souborů viz v *Příručce uživatele programů*.
- Pokud jste vybrali možnost Fax/IFAX v kroku @ a při[d](#page-39-0)ali jste čísla bleskové volby nebo čísla krátké volby, která jsou uložena jako 'IFax', nelze vybrat možnost Ex.Jem..

## <span id="page-40-0"></span>**Změna Skupinových čísel <sup>5</sup>**

Pokud se pokusíte změnit číslo Skupiny, na displeji LCD se zobrazí již uložený název nebo číslo.

#### a Stiskněte tlačítko **Menu**, **2**, **3**, **3**.

#### Adresar 3.Nast. Skupiny

Vyberte klávesu Bleskové volby nebo Krátké volby, kde je číslo Skupiny uloženo. Postupujte jedním z následujících

způsobů:

- Stiskněte tlačítko Bleskové volby.
- Stiskněte tlačítko <sup>QQ</sup> (Address Book **(Adresář)**) a zadejte třímístné číslo krátké volby.

Stiskněte tlačítko **OK**.

### **Poznámka**

Pokud bylo číslo Skupiny, které se snažíte změnit, nastaveno na číslo přesměrování faxu, na displeji LCD se zobrazí dotaz, zda chcete název či číslo změnit.

- Postupujte jedním z následujících způsobů:
	- Chcete-li změnit uložené informace o Skupině, stiskněte tlačítko **1**. Přej[d](#page-40-5)ěte ke kroku **@**.
	- Chcete-li činnost ukončit bez provedení změn, stiskněte tlačítko **Stop/Exit (Stop/Konec)**.

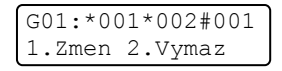

- <span id="page-40-5"></span>4 Přidejte nebo odstraňte čísla Bleskové volby nebo Krátké volby podle následujících pokynů:
	- Chcete-li přidat čísla Bleskové volby, stiskem tlačítka < nebo > umístěte kurzor hned za poslední číslo. Poté stiskněte další klávesu Bleskové volby.

■ Chcete-li přidat čísla Krátké volby, stiskem tlačítka < nebo > umístěte kurzor hned za poslední číslo.

Stiskněte tlačítko (**Address Book (Adresář)**) a zadejte třímístné číslo Krátké volby.

 Chcete-li odstranit čísla Bleskové volby nebo Krátké volby, přesuňte kurzor pod číslo, které si přejete odstranit, stiskem tlačítka ◀ nebo ▶ a poté stiskněte tlačítko **Clear (Zrušit)**.

Stiskněte tlačítko **OK**.

- **5** Upravte název podle následujících pokynů. Po dokončení úprav stiskněte tlačítko **OK**.
	- Chcete-li název upravit, přesuňte kurzor pod znak, který chcete změnit, stiskem tlačítka < nebo  $\blacktriangleright$ . Potom stiskněte tlačítko **Clear (Zrušit)** pro odstranění a pomocí číselné klávesnice zadejte správný znak.

Po dokončení úprav stiskněte tlačítko **OK**.

- 6 Chcete-li společně s číslem změnit i rozlišení faxu, vyberte požadované rozlišení stiskem tlačítka ▲ nebo ▼. Stiskněte tlačítko **OK**.
- g Stiskněte tlačítko **Stop/Exit (Stop/Konec)**.

#### **Pokud jste si stáhli možnosti IFAX a emailu (MFC-7460DN a MFC-7860DW) <sup>5</sup>**

Pokud se pokusíte změnit číslo Skupiny, na displeji LCD se zobrazí již uložený název nebo číslo.

a Stiskněte tlačítko **Menu**, **2**, **3**, **3**.

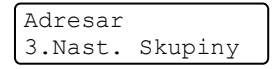

2 Vyberte klávesu Bleskové volby nebo Krátké volby, kde je číslo Skupiny uloženo. Postupujte jedním z následujících

způsobů:

- Stiskněte tlačítko Bleskové volby.
- Stiskněte tlačítko Q<sub>4</sub> (Address Book **(Adresář)**) a zadejte třímístné číslo krátké volby.

Stiskněte tlačítko **OK**.

### **Poznámka**

Pokud bylo číslo Skupiny, které se snažíte změnit, nastaveno na číslo přesměrování faxu, na displeji LCD se zobrazí dotaz, zda chcete název či číslo změnit.

- **3** Postupujte jedním z následujících způsobů:
	- Chcete-li změnit uložené informace o Skupině, stiskněte tlačítko **1**. Přej[d](#page-41-0)ěte ke kroku **4**.
	- Chcete-li činnost ukončit bez provedení změn, stiskněte tlačítko **Stop/Exit (Stop/Konec)**.

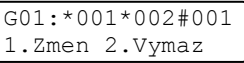

<span id="page-41-0"></span>4 Stisknutím A nebo  $\blacktriangledown$  zvolte některou z následujících možností:

```
Fax/IFAX
E-mail bar PDF
E-mail bar JPG
E-mail bar XPS
E-mail sed PDF
E-mail sed JPG
E-mail sed XPS
E-mail CB PDF
E-mail CB TIFF
Stiskněte tlačítko OK.
```
- **b** Přidejte nebo odstraňte čísla Bleskové volby nebo Krátké volby podle následujících pokynů:
	- Chcete-li přidat čísla Bleskové volby, stiskem tlačítka < nebo > umístěte kurzor hned za poslední číslo. Potom stiskněte tlačítko Bleskové volby čísla, které chcete přidat.
	- Chcete-li přidat čísla Krátké volby, stiskem tlačítka < nebo > umístěte kurzor hned za poslední číslo. Potom

stiskněte tlačítko (**Address Book (Adresář)**) a zadejte třímístné umístění Krátké volby čísla, které chcete přidat.

■ Chcete-li odstranit čísla Bleskové volby nebo Krátké volby, přesuňte kurzor pod číslo, které si přejete odstranit, stiskem tlačítka < nebo > a poté stiskněte tlačítko **Clear (Zrušit)**.

Stiskněte tlačítko **OK**.

- **6** Upravte název následovně:
	- Chcete-li název upravit, přesuňte kurzor pod znak, který chcete změnit, stiskem tlačítka ◀ nebo ▶. Potom stiskněte tlačítko **Clear (Zrušit)** pro odstranění a pomocí číselné klávesnice zadejte správný znak.

Po dokončení úprav stiskněte tlačítko **OK**.

Chcete-li změnit rozlišení faxu Skupiny, vyberte požadované rozlišení stiskem tlačítka ▲ nebo ▼.

Stiskněte tlačítko **OK**. Podrobnosti naleznete v pokynech začínajících v kroku @ v části Možnosti pro nastavení skupin. (Viz *[Možnosti pro](#page-38-2)  [nastavení skupin](#page-38-2)* na straně 33.)

<span id="page-42-1"></span>**8** Stiskněte tlačítko Stop/Exit **(Stop/Konec)**.

## <span id="page-42-0"></span>**Odstranění Skupinových čísel5**

Pokud se pokusíte odstranit číslo Skupiny, na displeji LCD se zobrazí uložený název nebo číslo.

- a Stiskněte tlačítko **Menu**, **2**, **3**, **3**. Adresar 3.Nast. Skupiny
- 
- Vyberte klávesu Bleskové volby nebo Krátké volby, kde je Skupina uložena. Postupujte jedním z následujících způsobů:

- Stiskněte tlačítko Bleskové volby.
- Stiskněte tlačítko <sup>QQ</sup> (Address Book **(Adresář)**) a zadejte třímístné číslo krátké volby.

Stiskněte tlačítko **OK**.

### **Poznámka**

Pokud bylo číslo bleskové volby nebo číslo krátké volby, které se snažíte odstranit, nastaveno na číslo přesměrování faxu, na displeji LCD se zobrazí dotaz, zda chcete název či číslo změnit.

Pro odstranění Skupiny stiskněte tlačítko **2**.

> G01:\*001\*002#001 1.Zmen 2.Vymaz

- Postupujte jedním z následujících způsobů:
	- Pro odstranění Skupiny stiskněte tlačítko **1**.
	- Chcete-li činnost ukončit bez odstranění Skupiny, stiskněte tlačítko **2**.

```
Vymaz akt.dat?
1.Ano 2.Ne
```
e Stiskněte tlačítko **Stop/Exit (Stop/Konec)**.

**6**

## <span id="page-43-0"></span>**Tisk hlášení <sup>6</sup>**

## <span id="page-43-1"></span>**Faxová hlášení <sup>6</sup>**

Některá faxová hlášení (ověření přenosu a faxový deník) lze vytisknout automaticky a ručně.

## <span id="page-43-2"></span>**Hlášení o ověření přenosu <sup>6</sup>**

Hlášení o ověření přenosu můžete použít jako důkaz o odeslání faxu. (Podrobnosti o tom, jak nastavit požadovaný typ hlášení, viz část *Hlášení o ověření přenosu* v *Kapitole 4* v *Základní příručce uživatele*.)

## <span id="page-43-3"></span>**Faxový deník <sup>6</sup>**

Zařízení lze nastavit tak, aby v zadaných intervalech (každých 50 faxů, 6, 12 nebo 24 hodin, 2 nebo 7 dní) tisklo faxový deník (výpis činnosti). Výchozí nastavení je Po 50 faxech, tzn. že zařízení vytiskne deník, poté co zařízení uložilo 50 záznamů.

Pokud nastavíte interval na možnost Vyp., můžete vytisknout výpis podle kroků na následující straně.

a Stiskněte tlačítko **Menu**, **2**, **4**, **2**.

Stisknutím tlačítka ▲ nebo ▼ zvolte interval. Stiskněte tlačítko **OK**.

Zvolíte-li 7 dnů, budete vyzváni, abyste zvolili den, od kterého má začít odpočítávání. Pokud zvolíte Po 50 faxech, na displeji LCD se zobrazí Potvrzeno. Potom přej[d](#page-43-4)ěte ke kroku **@**.

**3** Zadeite čas zahájení tisku ve 24hodinovém formátu. Například: zadejte 19:45 pro třičtvrtě na osm večer. Stiskněte tlačítko **OK**.

#### <span id="page-43-4"></span>d Stiskněte tlačítko **Stop/Exit (Stop/Konec)**.

Pokud zvolíte 6, 12, 24 hodin, 2 nebo 7 dnů, zařízení vytiskne zprávu ve zvoleném čase a pak ze své paměti vymaže všechny úlohy. Pokud se paměť zařízení zaplní 200 úlohami před uplynutím zadané doby, zařízení vytiskne deník dříve a pak všechny úlohy z paměti vymaže.

Chcete-li vytisknout další zprávu před nastaveným časem tisku, můžete ji vytisknout ručně, aniž byste z paměti vymazali úlohy.

## <span id="page-44-0"></span>**Hlášení <sup>6</sup>**

K dispozici jsou následující hlášení:

1 Vysilani over.

<span id="page-44-2"></span>Zobrazí hlášení o ověření přenosu pro posledních 200 odchozích faxů a vytiskne poslední hlášení.

2 Napoveda

Vytiskne seznam běžně používaných funkcí, který vám pomůže při programování zařízení.

3 Tel.seznam

Vytiskne seznam jmen a čísel uložených v paměti bleskové volby a paměti krátké volby, a to v číselném nebo abecedním pořadí.

4 Denik

Vytiskne seznam informací o posledních 200 příchozích a odchozích faxech. (TX: vysílání). (RX: příjem).

5 Konfigurace

<span id="page-44-3"></span>Vytiskne seznam aktuálních nastavení.

6 Sit.konfig.

Uvádí seznam síťových nastavení.

7 Objedn.form.

Můžete vytisknout formulář objednávky příslušenství, který pak vyplníte a odešlete prodejci společnosti Brother.

8 Hlaseni WLAN (MFC-7860DW)

Vytiskne výsledky diagnostiky připojení bezdrátové sítě LAN.

## <span id="page-44-1"></span>**Jak tisknout hlášení <sup>6</sup>**

- **b** V případě MFC-7360N a MFC-7460DN stiskněte **Menu**, **4**. V případě MFC-7860DW stiskněte **Menu**, **5**.
- 2 Postupujte jedním z následujících způsobů:
	- Stisknutím tlačítka ▲ nebo ▼ zvolte požadovanou zprávu.

Stiskněte tlačítko **OK**.

- Zadejte číslo hlášení, které chcete tisknout. Například, stisknutím tlačítka **2** vytiskněte Seznam nápovědy.
- c Stiskněte tlačítko **Start**.
- d Stiskněte tlačítko **Stop/Exit (Stop/Konec)**.

<span id="page-45-0"></span>**Kopírování <sup>7</sup>**

## <span id="page-45-1"></span>**Nastavení kopírování <sup>7</sup>**

Chcete-li rychle změnit nastavení kopírování pro následující sadu kopií, použijte dočasná tlačítka **COPY (KOPIE)**. Zvolit můžete různé kombinace.

#### **MFC-7360N <sup>7</sup>**

**7**

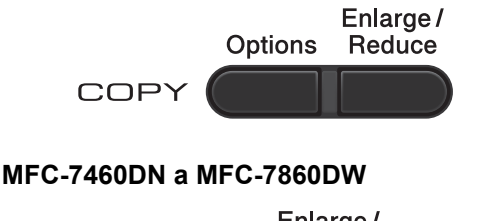

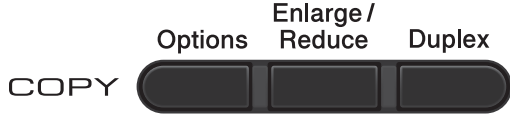

Zařízení se jednu minutu po kopírování vrátí do standardního nastavení, pokud jste nenastavili časovač režimu na 30 sekund nebo méně. (Viz *Časovač faxu* [na stran](#page-9-1)ě 4.)

Pro změnu nastavení stiskněte dočasná tlačítka **COPY (KOPIE)**. Můžete použít **Options (Volby)**, **Enlarge/Reduce** 

**(Zvětšení/Zmenšení)** nebo **Duplex** [1](#page-45-4).

Jakmile skončíte s volbou nastavení, stiskněte tlačítko **Start**.

<span id="page-45-4"></span><sup>1</sup> Pro MFC-7460DN a MFC-7860DW

## <span id="page-45-2"></span>**Zastavení kopírování <sup>7</sup>**

Chcete-li kopírování zastavit, stiskněte tlačítko **Stop/Exit (Stop/Konec)**.

## <span id="page-45-3"></span>**Zvětšování či zmenšování kopírovaného snímku <sup>7</sup>**

Můžete zvolit následující poměry zvětšení nebo zmenšení:

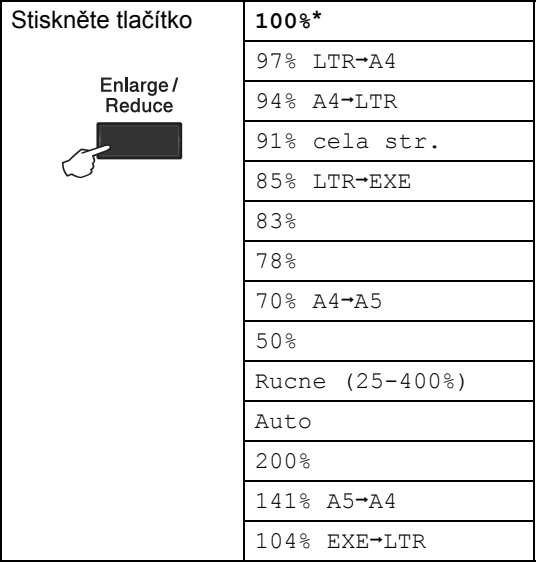

\* Tovární nastavení je zobrazeno tučně s hvězdičkou.

Možnost Auto nastaví zařízení tak, aby vypočítalo poměr zmenšení podle velikosti papíru.

Možnost Auto je k dispozici, pouze když používáte ADF.

Možnost Rucne (25-400%) vám umožňuje zadat poměr od 25% do 400%.

Chcete-li provést zvětšení nebo zmenšení následující kopie, postupujte podle následujících pokynů:

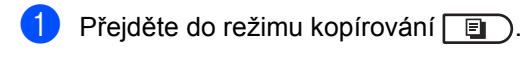

- **Vložte dokument.**
- **3** Pomocí číselné klávesnice zadejte požadovaný počet kopií (až 99).
- d Stiskněte tlačítko **Enlarge/Reduce (Zvětšení/Zmenšení)**.
- **6** Postupujte jedním z následujících způsobů:
	- Stisknutím tlačítka A nebo  $\blacktriangledown$  zvolte požadovaný poměr zvětšení nebo zmenšení.

Stiskněte tlačítko **OK**.

■ Stisknutím tlačítka ▲ nebo ▼ zvolte možnost Rucne (25-400%).

Stiskněte tlačítko **OK**.

Pomocí číselné klávesnice zadejte poměr zvětšení nebo zmenšení od 25% do 400%. (Např. stiskem tlačítka **5 3** zadáte 53%.)

Stiskněte tlačítko **OK**.

**6** Stiskněte tlačítko Start.

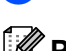

## **Poznámka**

Volby rozvržení stránky 2 na 1 (V), 2 na 1 (S), 2 na 1 (ID), 4 na 1 (V) a 4 na 1 (S) *nejsou* dostupné v nabídce Zvětšení / Zmenšení.

## <span id="page-47-0"></span>**Použití klávesy Volby <sup>7</sup>**

Přejděte do režimu kopírování. Pomocí tlačítka **Options (Volby)** rychle nastavíte následující dočasná nastavení kopírování pro následující kopii.

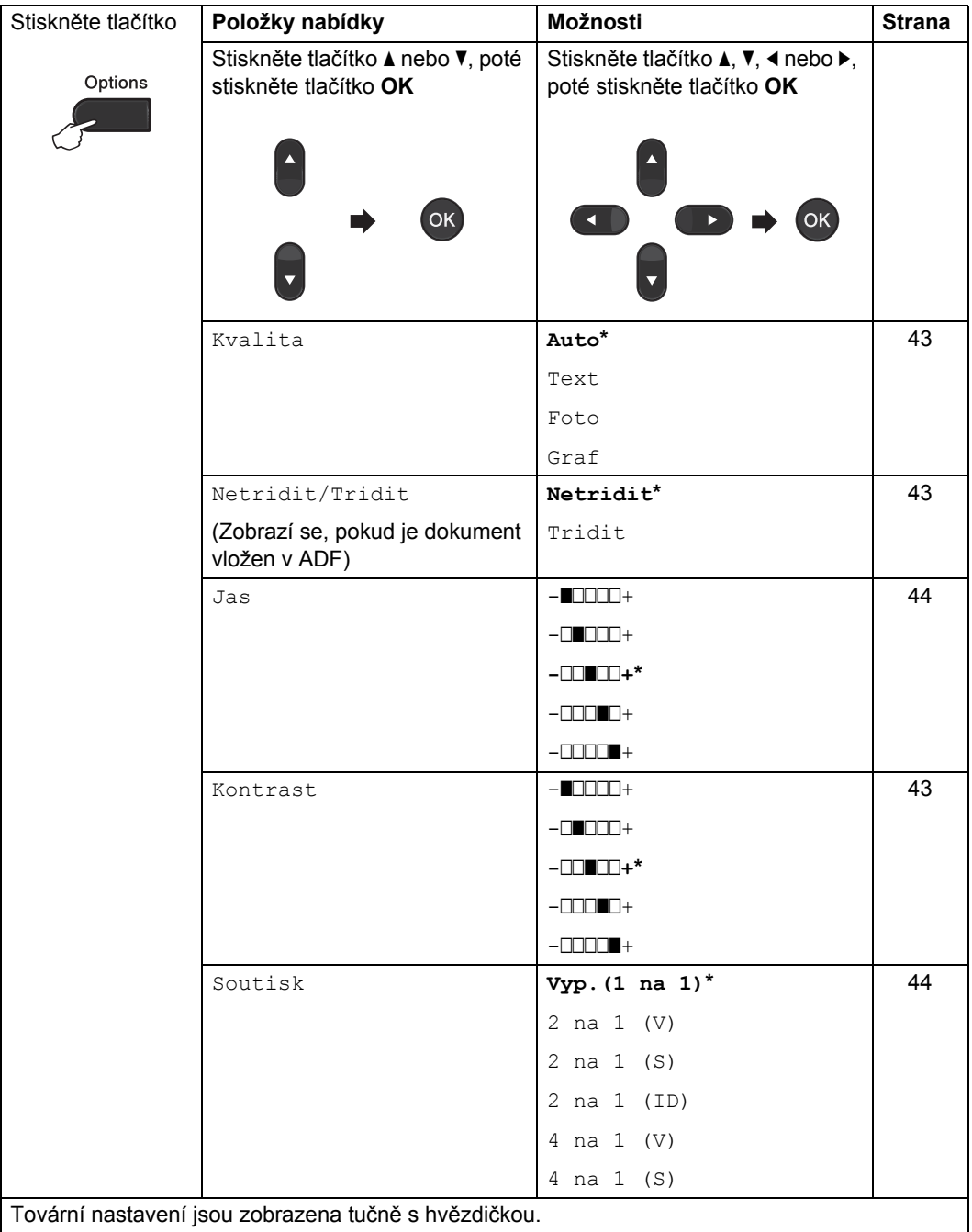

## <span id="page-48-3"></span><span id="page-48-0"></span>**Zlepšení kvality kopírování <sup>7</sup>**

Můžete zvolit z řady nastavení kvality. Výchozím nastavením je Auto.

 $\blacksquare$  Auto

Nastavení Auto je doporučeno pro běžné výtisky. Vhodné pro dokumenty obsahující text i fotografie.

**Text** 

Vhodné pro dokumenty obsahující hlavně text.

Foto

Lepší kvalita kopírování fotografií.

■ Graf

Vhodné pro kopírování účtenek.

Pokud chcete *dočasně* změnit nastavení kvality, postupujte podle následujících pokynů:

- Přejděte do režimu kopírování  $\Box$ .
	- b Vložte dokument.
- **6** Pomocí číselné klávesnice zadejte požadovaný počet kopií (až 99).
- 4 Stiskněte tlačítko Options (Volby). Stisknutím tlačítka ▲ nebo ▼ zvolte možnost Kvalita. Stiskněte tlačítko **OK**.
- 6 Stisknutím tlačítka **A** nebo **v** zvolte možnost Auto, Text, Foto nebo Graf. Stiskněte tlačítko **OK**.
- 
- f Stiskněte tlačítko **Start**.

Chcete-li změnit *výchozí* nastavení, postupujte podle následujících pokynů:

- a Stiskněte tlačítko **Menu**, **3**, **1**.
- Stisknutím tlačítka ▲ nebo ▼ zvolte kvalitu kopírování. Stiskněte tlačítko **OK**.

**3** Stiskněte tlačítko Stop/Exit **(Stop/Konec)**.

## <span id="page-48-4"></span><span id="page-48-1"></span>**Třídění kopií pomocí ADF <sup>7</sup>**

Můžete třídit vícenásobné kopie. Stránky budou kompletovány v pořadí 1 2 3, 1 2 3, 1 2 3 atd.

- Přejděte do režimu kopírování  $\boxed{a}$
- - b Vložte dokument do ADF.
- Pomocí číselné klávesnice zadejte požadovaný počet kopií (až 99).
- d Stiskněte tlačítko **Options (Volby)**. Stisknutím tlačítka ▲ nebo ▼ zvolte možnost Netridit/Tridit. Stiskněte tlačítko **OK**.
- Stisknutím tlačítka A nebo ▼ zvolte možnost Tridit. Stiskněte tlačítko **OK**.
- f Stiskněte tlačítko **Start**.

## <span id="page-48-2"></span>**Nastavení kontrastu a jasu <sup>7</sup>**

#### <span id="page-48-6"></span><span id="page-48-5"></span>**Kontrast <sup>7</sup>**

Přizpůsobením kontrastu můžete docílit ostřejšího a živějšího vzhledu obrázku.

Pokud chcete *dočasně* změnit nastavení kvality, postupujte podle následujících pokynů:

- Přejděte do režimu kopírování  $\Box$ .
- Vložte dokument.
	- Pomocí číselné klávesnice zadejte požadovaný počet kopií (až 99).
- Stiskněte tlačítko **Options (Volby)**. Stisknutím tlačítka ▲ nebo ▼ zvolte možnost Kontrast. Stiskněte tlačítko **OK**.
- Stisknutím tlačítka ◀ nebo ▶ zvýšíte či snížíte kontrast. Stiskněte tlačítko **OK**.
- **6** Stiskněte tlačítko Start.

Chcete-li změnit *výchozí* nastavení, postupujte podle následujících pokynů:

- a Stiskněte tlačítko **Menu**, **3**, **3**.
- 2 Stisknutím tlačítka ◀ nebo ▶ zvýšíte či snížíte kontrast. Stiskněte tlačítko **OK**.
- **3** Stiskněte tlačítko Stop/Exit **(Stop/Konec)**.

#### <span id="page-49-1"></span>**Jas <sup>7</sup>**

Nastavením jasu lze ztmavit nebo zesvětlit kopie.

Pokud chcete *dočasně* změnit nastavení jasu, postupujte podle následujících pokynů:

- Přejděte do režimu kopírování  $\Box$ .
- Vložte dokument.
- **Pomocí číselné klávesnice zadejte** požadovaný počet kopií (až 99).
- 4 Stiskněte tlačítko Options (Volby). Stisknutím tlačítka ▲ nebo ▼ zvolte možnost Jas. Stiskněte tlačítko **OK**.
- 5 Stiskněte tlačítko ◀ nebo ▶, chcete-li vytvořit světlejší nebo tmavší kopii. Stiskněte tlačítko **OK**.
- **6** Stiskněte tlačítko Start.

Chcete-li změnit *výchozí* nastavení, postupujte podle následujících pokynů:

- a Stiskněte tlačítko **Menu**, **3**, **2**.
- 2 Stiskněte tlačítko ◀ nebo ▶, chcete-li vytvořit světlejší nebo tmavší kopii. Stiskněte tlačítko **OK**.

**3** Stiskněte tlačítko Stop/Exit **(Stop/Konec)**.

## <span id="page-49-2"></span><span id="page-49-0"></span>**Tvorba kopií N na 1 (rozvržení stránky) <sup>7</sup>**

Množství papíru spotřebovaného při kopírování můžete snížit pomocí funkce kopírování N na 1. Díky tomu máte možnost kopírovat dvě či čtyři stránky na jednu stránku. Chcete-li kopírovat obě strany identifikačního průkazu na jednu stranu, viz *[Kopírování ID 2 na 1](#page-51-1)* na straně 46.

#### **DŮLEŽITÉ**  $\bullet$

- Velikost papíru musí být nastavena na Letter nebo A4.
- (V) znamená na výšku a (S) znamená na šířku.
- Nastavení Enlarge/Reduce (Zvětšení/Zmenšení) nelze používat s funkcí N na 1.
- Přejděte do režimu kopírování  $\boxed{a}$ .
- b Vložte dokument.
- **3** Pomocí číselné klávesnice zadejte požadovaný počet kopií (až 99).
- Stiskněte tlačítko **Options (Volby)**. Stisknutím tlačítka ▲ nebo ▼ zvolte možnost Soutisk. Stiskněte tlačítko **OK**.
- <span id="page-49-3"></span>5 Stisknutím tlačítka **A** nebo V vyberte možnost 2 na 1 (V), 2 na 1 (S), 2 na 1 (ID)<sup>1</sup>,4 na 1 (V),4 na 1 (S)  $nebo Vyp. (1 na 1)$ . Stiskněte tlačítko **OK**.
	- <sup>1</sup> Podrobnosti o 2 na 1 (ID), viz *[Kopírování](#page-51-1)  [ID 2 na 1](#page-51-1)* na straně 46.

**6** Stisknutím tlačítka Start naskenujte stránku.

> Jestliže jste umístili dokument do ADF, zařízení naskenuje stránky a začne tisknout.

<span id="page-50-2"></span>**Používáte-li sklo skeneru, přejděte ke kroku** [g](#page-50-0)**.**

<span id="page-50-0"></span>

**7** Jakmile zařízení naskenuje stranu, stisknutím tlačítka **1** naskenujete další stránku.

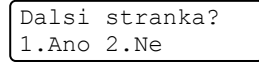

<span id="page-50-1"></span>8 Umístěte další stránku na sklo skeneru. Stiskněte tlačítko **OK**. Opakujte kroky @ a @ pro všec[h](#page-50-1)ny stránky rozvržení.

**9** Po naskenování všech stránek dokončete úlohu stisknutím tlačítka **2** v kroku $\bullet$ .

#### **Pokud kopírujete z ADF: <sup>7</sup>**

Vložte dokument *lícem nahoru* směrem uvedeným níže:

■ 2 na 1 (V)

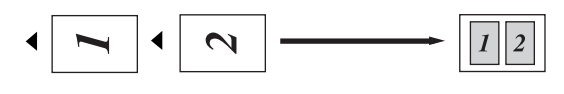

■ 2 na 1 (S)

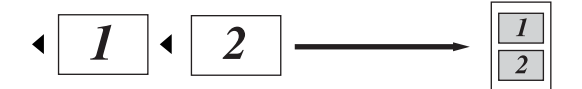

■ 4 na 1 (V)

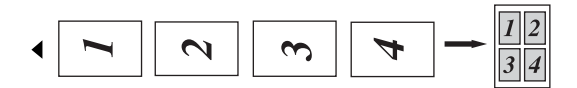

■ 4 na 1 (S)

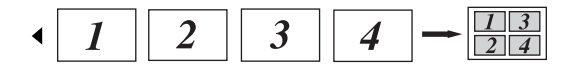

#### **Pokud kopírujete ze skla skeneru: <sup>7</sup>**

Vložte dokument *lícem dolů* směrem uvedeným níže:

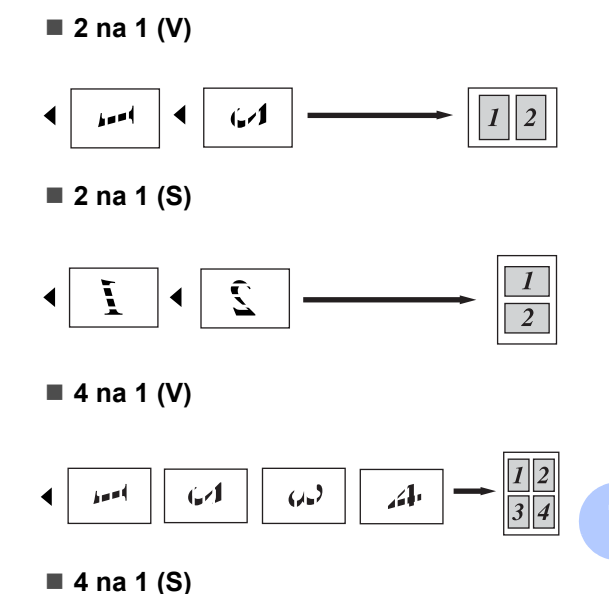

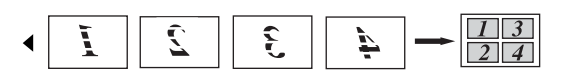

## <span id="page-51-1"></span><span id="page-51-0"></span>**Kopírování ID 2 na 1 <sup>7</sup>**

Můžete kopírovat obě strany vašeho identifikačního průkazu na jednu stranu a zachovat při tom původní velikost průkazu.

### **Poznámka**

Identifikační průkaz je možné kopírovat pouze v souladu s platnými zákony. Viz část *Právní omezení pro kopírování* v brožuře *Bezpečnostní předpisy a pokyny*.

- **a** Stiskněte tlačítko **(COPY (KOPIE)**).
- b Umístěte svůj identifikační průkaz *lícem dolů* na levou stranu skla skeneru.

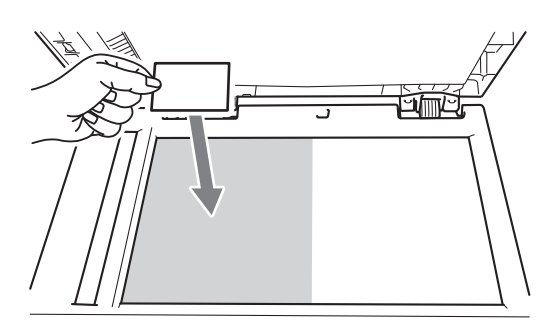

- Dokonce i když je na ADF umístěn nějaký dokument, zařízení skenuje data ze skla skeneru.
- **3** Stiskněte tlačítko **Options (Volby)**. Stisknutím tlačítka A nebo V zvolte možnost Soutisk. Stiskněte tlačítko **OK**.
- 4. Stisknutím tlačítka  $\triangle$  nebo  $\nabla$  zvolte možnost 2 na 1 (ID). Stiskněte tlačítko **OK**.
- **5** Stiskněte tlačítko Start. Jakmile zařízení naskenuje první stranu průkazu, zobrazí se na displeji LCD následující pokyny.

Otocte ID Pak stisk Start

- **6** Otočte identifikační průkaz a umístěte ji na levou stranu skla skeneru.
	- g Stiskněte tlačítko **Start**.

## Zařízení oskenuje druhou stranu

průkazu a vytiskne stránku.

### **Poznámka**

Je-li vybrána možnost Kopírováni ID 2 na 1, nastaví zařízení kvalitu na Foto a kontrast na  $+2$  ( $-\square\square\square\neg$ +).

## <span id="page-52-0"></span>**Oboustranné kopírování (jednostranné na oboustranné) (MFC-7460DN a MFC-7860DW) <sup>7</sup>**

Chcete-li použít funkci kopírování duplex, umístěte dokument do ADF.

### <span id="page-52-1"></span>**Kopírování Oboustranný tisk (otočení dlouhé strany) <sup>7</sup>**

**jednostranné i oboustranné S**

Na výšku

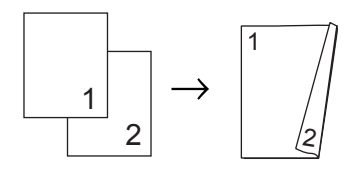

Na šířku

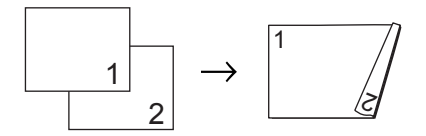

- **Přejděte do režimu kopírování**  $\boxed{a}$ .
- 2 Vložte dokument.
- **3** Zadejte počet kopií (až 99) pomocí číselné klávesnice.
- **4** Stisknutím tlačítka Duplex a ▲ nebo ▼ zvolte možnost 1str.<sup>2</sup>2str.S. Stiskněte tlačítko **OK**.
- **6** Stisknutím tlačítka Start zkopírujte dokument.

## <span id="page-52-2"></span>**Pokročilé kopírování Oboustranný tisk (otočení krátké strany) <sup>7</sup>**

 **jednostranné i oboustranné V** Na výšku

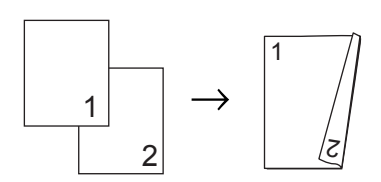

Na šířku

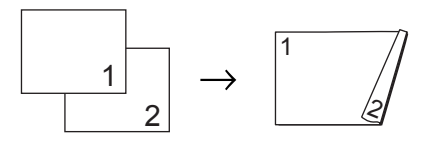

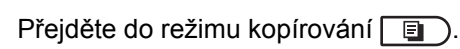

- Vložte dokument.
- Zadejte počet kopií (až 99) pomocí číselné klávesnice.
- Stisknutím tlačítka **Duplex** a **A** nebo ▼ zvolte možnost 1str.<sup>+2str.V.</sup> Stiskněte tlačítko **OK**.
- e Stisknutím tlačítka **Start** zkopírujte dokument.

**A**

## <span id="page-53-0"></span>**Běžná údržba <sup>A</sup>**

## <span id="page-53-1"></span>**Čištění zařízení <sup>A</sup>**

Pravidelně čistěte vnitřní i vnější část přístroje suchou látkou bez žmolků. Když vyměňujete tonerovou kazetu nebo fotoválec, nezapomeňte vyčistit vnitřek přístroje. Podrobnosti o čištění zařízení viz v *Základní příručce uživatele*.

## **VAROVÁNÍ**

Pro čištění vnitřních ani vnějších částí přístroje NEPOUŽÍVEJTE žádné čisticí prostředky, které obsahují čpavek nebo alkohol, žádné spreje ani žádné hořlavé látky. Mohlo by dojít ke vzniku požáru nebo zásahu elektrickým proudem.

Informace o čištění zařízení viz v části *Bezpečné používání produktu* v brožuře *Bezpečnostní předpisy a pokyny*.

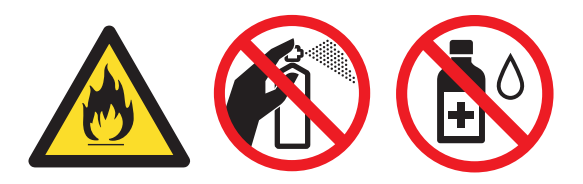

Dávejte pozor, abyste toner nevdechli.

## **DŮLEŽITÉ**

Používejte neutrální čisticí prostředky. Čištění těkavými tekutinami, jako je ředidlo nebo benzin, poškodí povrch přístroje.

## <span id="page-53-2"></span>**Kontrola zařízení <sup>A</sup>**

## <span id="page-53-5"></span><span id="page-53-3"></span>**Kontrola čítačů stránek <sup>A</sup>**

Je možné zobrazit čítače stránek přístroje pro kopírování, vytištěné stránky, hlášení a seznamy, faxy nebo celkový počet.

- $\blacksquare$  V případě MFC-7360N a MFC-7460DN stiskněte **Menu**, **6**, **2**. V případě MFC-7860DW stiskněte **Menu**, **7**, **2**.
- 2 Stisknutím tlačítka ▲ nebo ▼ zobrazte možnosti Celkem, Fax/List, Kopir nebo Tisk.
- **3** Stiskněte tlačítko Stop/Exit **(Stop/Konec)**.

## <span id="page-53-4"></span>**Kontrola zbývající životnosti částí <sup>A</sup>**

Životnost fotoválce přístroje je možné zobrazit na displeji LCD.

V případě MFC-7360N a MFC-7460DN stiskněte **Menu**, **6**, **3**. V případě MFC-7860DW stiskněte **Menu**, **7**, **3**.

b Stiskněte tlačítko **Stop/Exit (Stop/Konec)**.

## <span id="page-54-0"></span>**Balení a přeprava přístroje <sup>A</sup>**

## **Poznámka**

- Pokud z nějakého důvodu musíte zařízení přepravovat, opatrně jej zabalte do původního balení, abyste se vyhnuli jakémukoliv poškození během přepravy. Zařízení by mnělo být odpovídajícím způsobem pojištěno zprostředkovatelem přepravy.
- Pokud zařízení vracíte společnosti Brother v rámci výměnné služby, zabalte pouze zařízení. Uchovejte si všechny samostatné součásti, včetně jednotky fotoválce, kazet s tonerem a vytištěnými materiály, abyste je mohli používat s výměnným zařízením.
- **1** Vypněte přístroj. Odpojte všechny kabely a potom odpojte kabel napájení z elektrické zásuvky. Nechte zařízení vypnuté nejméně 10 minut, aby vychladlo.
- **2** Otevřete přední kryt.
- **3** Vyjměte jednotku fotoválce a tonerové kazety. Tonerovou kazetu nechte ve fotoválci.

Vložte ochranný materiál (1) do zařízení s textem "REMOVE" vlevo tak, jak je uvedeno na obrázku.

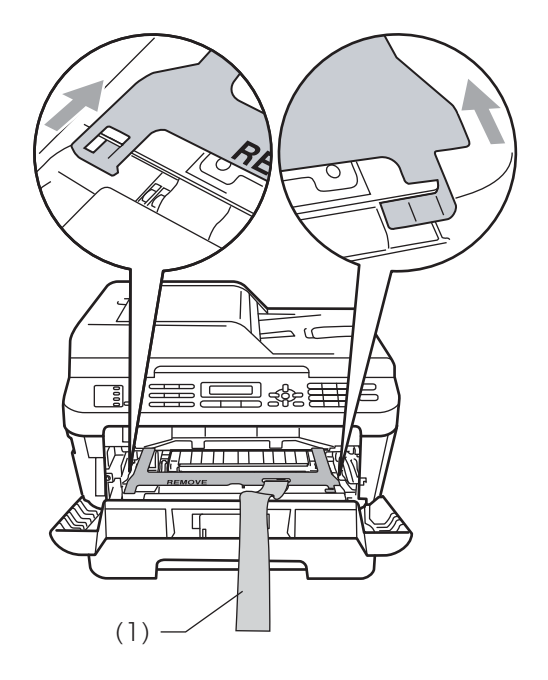

- 5 Vložte jednotku fotoválce a tonerové kazety zpět do zařízení.
- 6 Elastický pás umístěte přes páčku jednotky fotoválce tak, jak je uvedeno na obrázku.

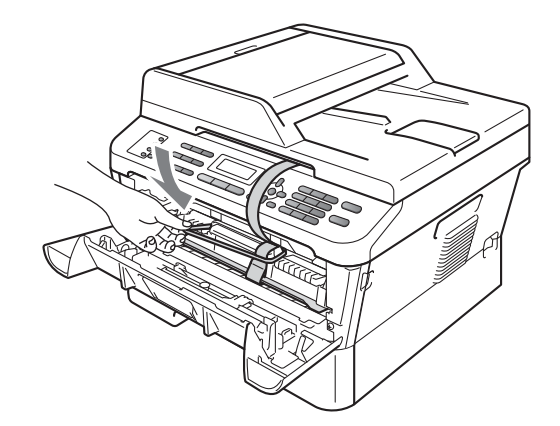

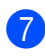

Zavřete přední kryt.

8 Vložte zařízení do sáčku, ve kterém bylo dodáno.

<sup>9</sup> Umístěte napájecí kabel a vytištěné materiály do původní krabice tak, jak je uvedeno níže.

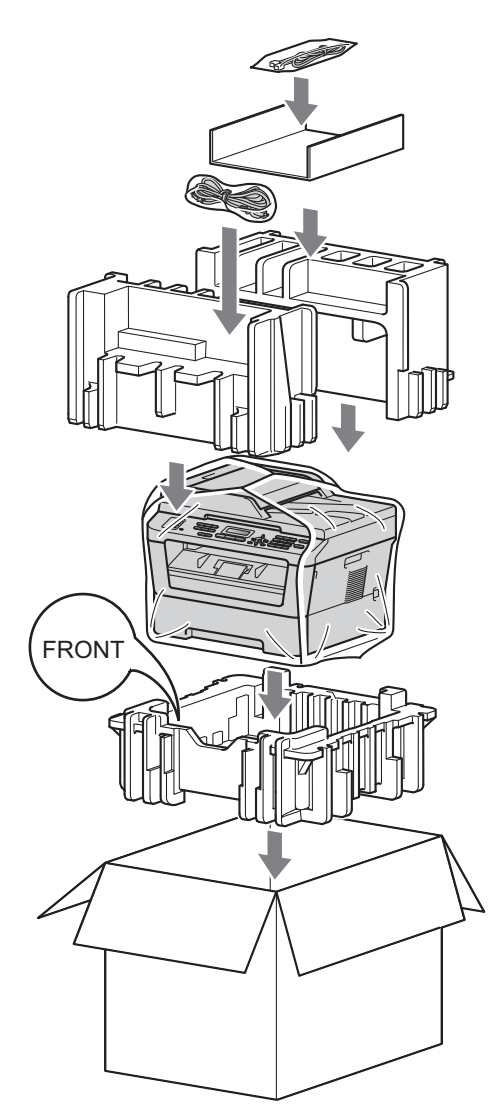

**10** Krabici zavřete a zalepte izolepou.

<span id="page-56-0"></span>**Glosář <sup>B</sup>**

Toto je zevrubný popis vlastností a pojmů, které se vyskytují v příručkách Brother. Platnost těchto vlastností závisí na modelu, který jste si zakoupili.

#### **ADF (automatický podavač dokumentů)**

Dokument lze umístit do ADF a automaticky skenovat stránku po stránce.

#### **Adresář**

**B**

Přednastavené číslo pro jednoduché

vytáčení. Musíte stisknout (**Address Book (Adresář)**) a potom zadejte třímístné umístění krátké volby a stiskněte

tlačítko **Start**, čímž spustíte proces vytáčení.

Elektronický abecední seznam uložených čísel Bleskové volby, Krátké volby a čísel Skupiny.

#### **Automatické opakování vytáčení**

Funkce, která umožňuje, aby zařízení opakovaně vytáčelo poslední faxové číslo po pěti minutách, pokud fax neprošel, protože linka byla obsazená.

#### **Automatické zmenšení**

Zmenšuje velikost příchozích faxů.

#### **Automatický přenos faxu**

Odesílání faxu bez zvednutí sluchátka externího telefonu.

#### **Blesková volba**

Tlačítka na ovládacím panelu zařízení, kam lze uložit čísla pro snadné vytáčení. Stisknete-li tlačítko **Shift (Další)** a tlačítko bleskové volby současně, můžete uložit na každé tlačítko ještě druhé číslo.

#### **Chyba komunikace (nebo Kom. chyba)**

Chyba během odesílání nebo přijímání faxu, obvykle způsobená šumem na lince nebo statickou elektřinou.

#### **Číslo skupiny**

Kombinace Bleskové volby a čísel Krátké volby, která jsou uložená pod tlačítkem bleskové volby nebo v umístění krátké volby pro oběžník.

#### **Detekce faxu**

Umožňuje zařízení odpovědět na tóny CNG, pokud přerušíte fax tím, že hovor přijmete.

#### **Doba vyzvánění F/T**

Doba, po kterou zařízení Brother vyzvání (když je režim příjmu nastaven na Fax/Tel), aby vám oznámilo, že máte přijmout hovor, který přijalo.

#### **Dočasná nastavení**

Můžete vybrat určité volby pro každý faxový přenos a kopírování bez změny výchozích nastavení.

#### **ECM (Režim korekce chyb)**

Detekuje chyby během faxového přenosu a znovu odešle stránky faxu, u kterých došlo k chybě.

#### **Externí telefon**

TAD (telefonní záznamník) nebo telefon, který je připojený k zařízení.

#### **Fax/Tel**

Můžete přijímat faxy a telefonní hovory. Tento režim nepoužívejte, pokud používáte TAD (telefonní záznamník).

#### **Faxový deník**

Vypíše informace o posledních 200 příchozích a odchozích faxech. TX znamená Transmit (odeslané). RX znamená Receive (přijaté).

#### **Hlášení o vysílání (hlášení o ověření přenosu)**

Seznam pro každý přenos, který zobrazuje jeho datum, čas a číslo.

#### **Hlasitost vyzvánění**

Nastavení hlasitosti vyzvánění zařízení.

#### **Hlasitost signálu**

Nastavení hlasitosti signálu, když stisknete tlačítko nebo uděláte chybu.

#### **ID stanice**

Uložená informace, která se objevuje v horní části faxovaných stránek. Zahrnuje jméno odesílatele a faxové číslo.

#### **Impuls**

Forma kruhového vytáčení na telefonní lince.

#### **Jemné rozlišení**

Rozlišení je 203  $\times$  196 dpi. Používá se pro malý tisk a grafy.

#### **Kontrast**

Nastavení pro kompenzaci tmavých nebo světlých dokumentů, které dělá faxy nebo kopie tmavých dokumentů světlejší a světlé dokumenty tmavší.

#### **Kód pro dálkovou aktivaci**

Tento kód stiskněte  $(* 5 1)$ , pokud přijmete fax na linkovém nebo externím telefonu.

#### **Kód pro dálkový přístup**

Váš vlastní čtyřmístný kód  $(- - +\ast)$ , který vám umožňuje volat a přistupovat k zařízení ze vzdáleného místa.

#### **Krátká volba**

Přednastavené číslo pro jednoduché

vytáčení. Stiskněte tlačítko (**Address Book (Adresář)**), poté zadejte třímístné umístění krátké volby a stiskněte tlačítko **Start**, čímž spustíte proces vytáčení.

#### **LCD (displej z tekutých krystalů)**

Displej na zařízení, který během programování na displeji zobrazuje interaktivní hlášení, a v době nečinnosti zařízení datum a čas.

#### **Linkový telefon**

Telefon s faxovým číslem, který je zapojený do samostatné telefonní zásuvky.

#### **Metoda kódování**

Metoda kódování informací obsažených v dokumentu. Všechna faxová zařízení musí používat minimální standard Modified Huffman (MH). Toto zařízení dosahuje větší komprese, Modified Read (MR), Modified Modified Read (MMR) a JBIG, když přijímající zařízení obsahuje stejnou funkci.

#### **Oběžník**

Možnost odesílat stejnou faxovou zprávu na více než jedno místo.

#### **OCR (optické rozeznávání znaků)**

ScanSoft™ PaperPort™ 12SE s OCR nebo Presto! Programová aplikace PageManager převádí obraz textu na text, který lze upravit.

#### **Odložený fax**

Odešle fax později – ve stejný den v určený čas.

#### **Odstíny šedé**

Odstíny šedé jsou k dispozici pro kopírovaní, skenování a faxování fotografií.

#### **Pauza**

Umožňuje nastavení 3,5 sekundové mezičíselné pauzy při vytáčení pomocí klávesnice nebo při ukládání čísel bleskové volby nebo krátké volby. Stiskněte tlačítko **Redial/Pause (Opakování/Pauza)** tolikrát, kolikrát potřebujete pro delší pauzu.

#### **Perioda deníku**

Předprogramované časové období mezi automaticky vytištěnými zprávami z faxového deníku. Faxový deník můžete tisknout na vyžádání bez přerušení cyklu.

#### **Polling**

Proces, kdy faxové zařízení volá jinému faxovému zařízení, aby načetlo čekající faxové zprávy.

#### **Přenos**

Proces odesílání faxů z vašeho zařízení do přijímajícího faxového zařízení přes telefonní linky.

#### **Přenos dávky**

Za účelem úspory nákladů budou všechny odložené faxy na stejné faxové číslo odeslány v rámci jednoho přenosu.

#### **Přenos v reálném čase**

Když je paměť plná, můžete odesílat faxy v reálném čase.

#### **Přesměrování faxu**

Odešle fax přijatý do paměti na jiné předprogramované faxové číslo.

#### **Příjem bez papíru**

Přijímá faxy do paměti zařízení, když v zařízení dojde papír.

#### **Přístup k dálkovému vyzvednutí**

Schopnost přistupovat k zařízení dálkově z telefonu s tónovou volbou.

#### **Režim nabídky**

Režim programování pro změnu nastavení zařízení.

#### **Rozlišení**

Počet svislých a vodorovných řádků na palec.

#### **Ruční fax**

Když zvednete sluchátko externího telefonu, uslyšíte odpověď přijímajícího faxu před stisknutím tlačítka **Start** pro spuštění odesílání faxu.

#### **Seznam nápovědy**

Výtisk kompletní tabulky nabídky, který můžete použít pro programování zařízení, když s sebou nemáte Příručku uživatele.

#### **Seznam uživatelských nastavení**

Tištěná zpráva, která zobrazuje aktuální nastavení zařízení.

#### **Skenování**

Proces odesílání elektronického obrázku papírového dokumentu do počítače.

#### **Skupinová kompatibilita**

Schopnost faxového zařízení komunikovat s jiným faxovým zařízením. Kompatibilita je zajištěna mezi skupinami ITU-T.

#### **Souběh činností**

Zařízení může skenovat odchozí faxy nebo naplánované úlohy do paměti a současně odesílat fax nebo přijímat či tisknout příchozí fax.

#### **TAD (telefonní záznamník)**

Externí TAD můžete připojit k zařízení.

#### **Telefonní seznam**

Seznam jmen a čísel uložených v paměti bleskové volby a krátké volby v číselném pořadí.

#### **Tón**

Forma vytáčení v telefonní lince použitá pro telefony s tlačítkovým číselníkem.

#### **Tóny CNG**

Speciální tóny (signály) odesílané faxovými zařízeními během automatického přenosu, které sdělují přijímajícímu zařízení, že volá faxové zařízení.

#### **Tóny faxu**

Signály odesílané odesílajícím a přijímajícím faxovým zařízením během předávání informací.

#### **Ukládání faxu**

Faxy můžete ukládat do paměti.

#### **Záložní tisk**

Zařízení vytiskne kopii každého faxu přijatého a uloženého v paměti. Jde o bezpečnostní funkci bránící ztrátě zpráv v případě výpadku napájení.

#### **Zámořský režim**

Provádí dočasné změny tónů faxu pro přizpůsobení šumu a statickým poruchám na zámořských telefonních linkách.

#### **Zbývající úlohy**

Můžete zkontrolovat, které naprogramované faxové úlohy čekají v paměti, a jednotlivé úlohy zrušit.

#### **Zpoždění vyzvánění**

Počet zvonění předtím, než zařízení příjme volání v režimech Jen fax a Fax/Tel.

#### **Zrušit úlohu**

Zruší naprogramovanou tiskovou úlohu a vymaže ji z paměti zařízení.

**Rejstřík C**

## <span id="page-60-0"></span>**B**

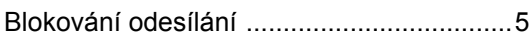

## **D**

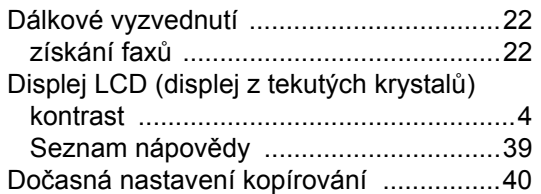

## **F**

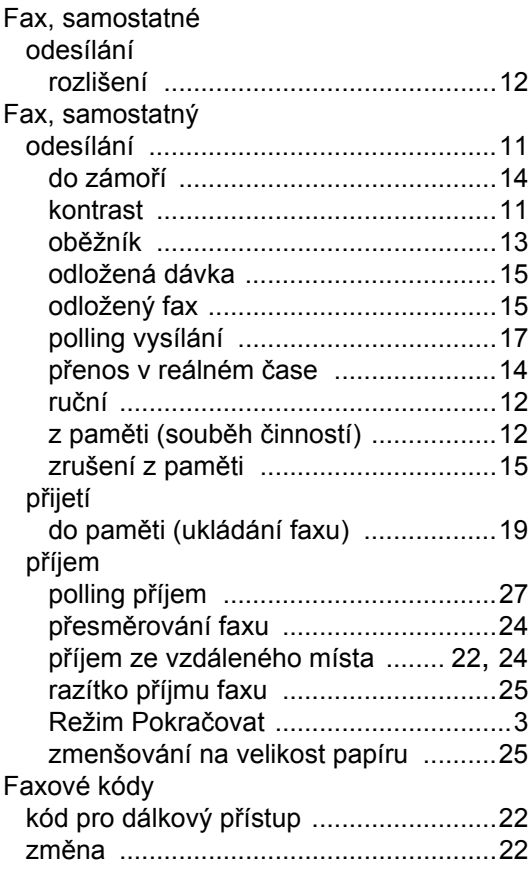

## **H**

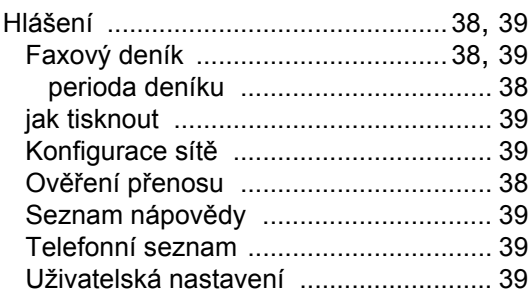

### **I**

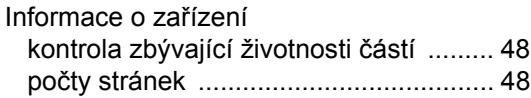

### **J**

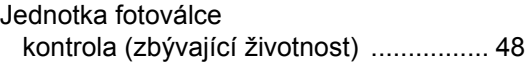

## **K**

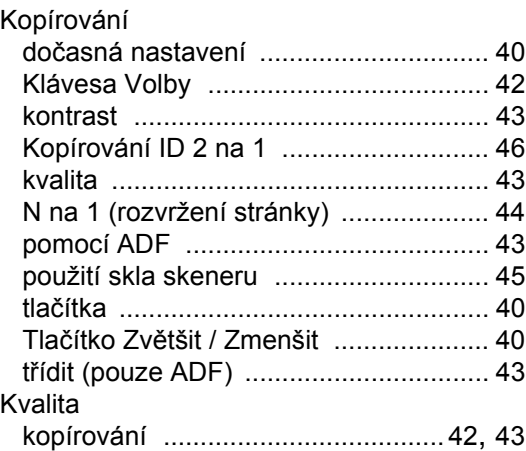

### **N**

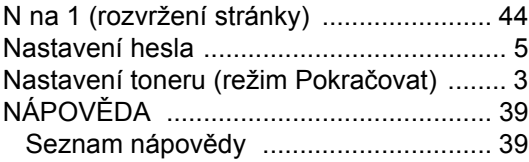

## **O**

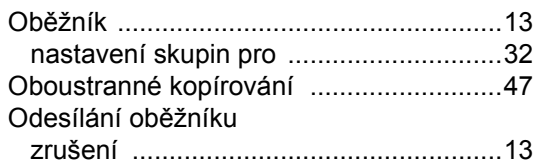

## **P**

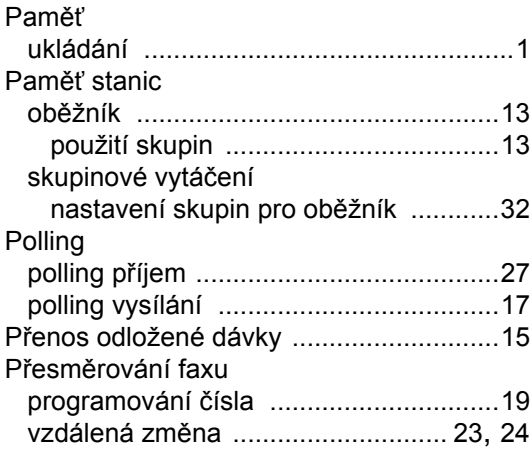

## **R**

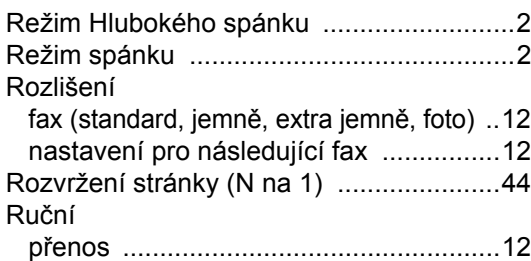

## **S**

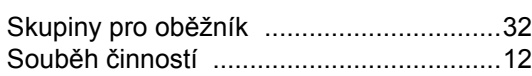

### **T**

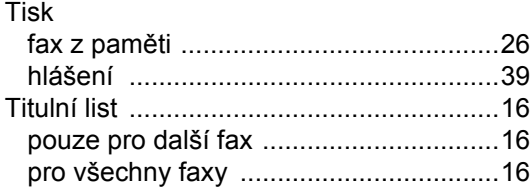

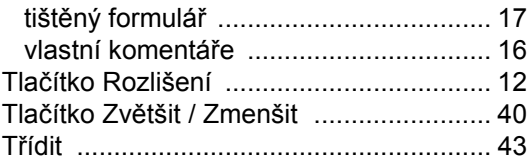

## **U**

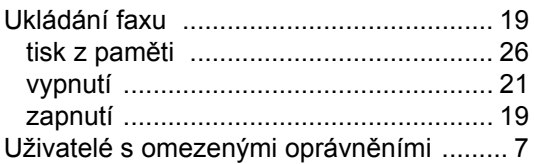

## **Ú**

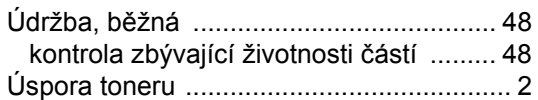

## **V**

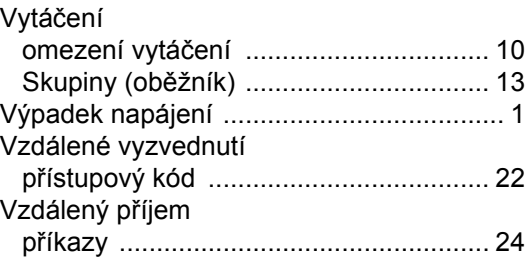

## **Z**

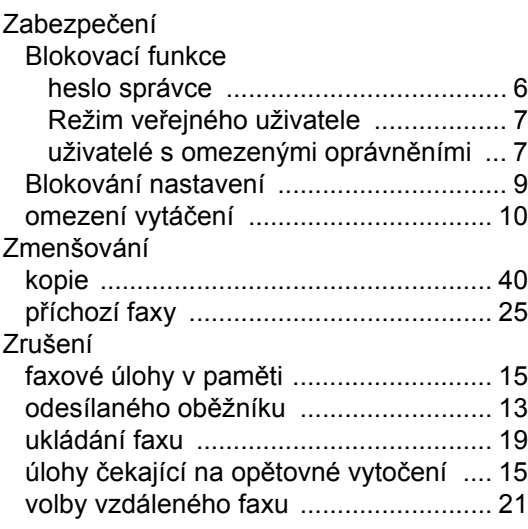

# **brother.**

Tato zařízení byla schválena k používání pouze v zemi zakoupení. Místní společnosti Brother nebo jejich prodejci poskytnou podporu pouze zařízením zakoupeným v jejich vlastních zemích.